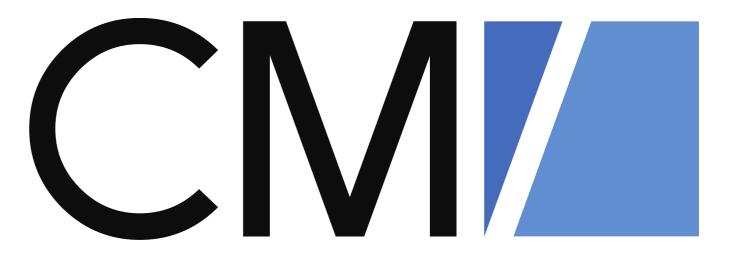

# What is new in ConSol CM?

New features and improvements in Version 6.11.1.0

November 2017, Product Management ConSol CM

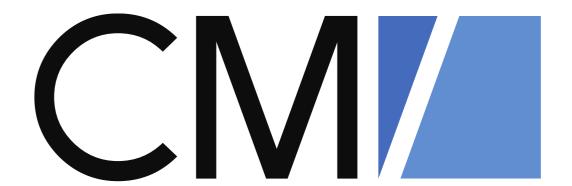

#### Dear ConSol customers, dear ConSol CM customers,

We would here like to introduce the new features of ConSol CM version, 6.11.1.

Since the introduction of the new major version, 6.11, we have further improved the application and would like to show you the new functionalities. This version presents a great number of innovations, for example:

- graphical representation of relations in the Web Client
- dynamic forms to gather data in ticket customer and resource actions
- display of recently visited and recently changed objects in the dashboard

We hope you have fun reading this presentation and getting to know more about the new version.

Please do not hesitate to ask us if you would like to see a live demo or if we can help you with any question regarding your ConSol CM system.

Your ConSol CM Product Management & Sales Team

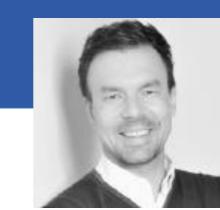

Jan Zahalka

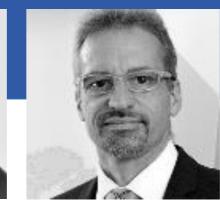

Engelbert

Tomes

Florian Fiessmann

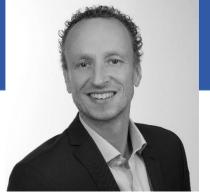

Kai Hinke

# CIVI Perspectives

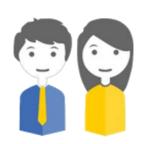

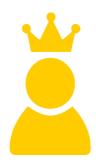

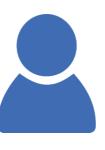

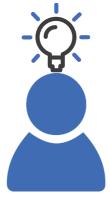

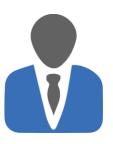

The engineers

Tom and Susan

use the ConSol
CM Web Client
and have to work
on tickets

Your customer

Mr. King

opens tickets in your ConSol CM system.
Might have access to his own tickets if CM/Track is in operation

The administrator

Alf

configures your
ConSol CM system
using the Admin
Tool and the
Process Designer

The CM expert

Eric

knows your ConSol CM system perfectly and develops new solutions The manager

Marco

is interested in KPIs and good performance of your ConSol CM system

The following presentation guides you through the **new features of ConSol CM version 6.11**.1.0. Take the following **perspectives** to gain a good overview of what is new and has been improved.

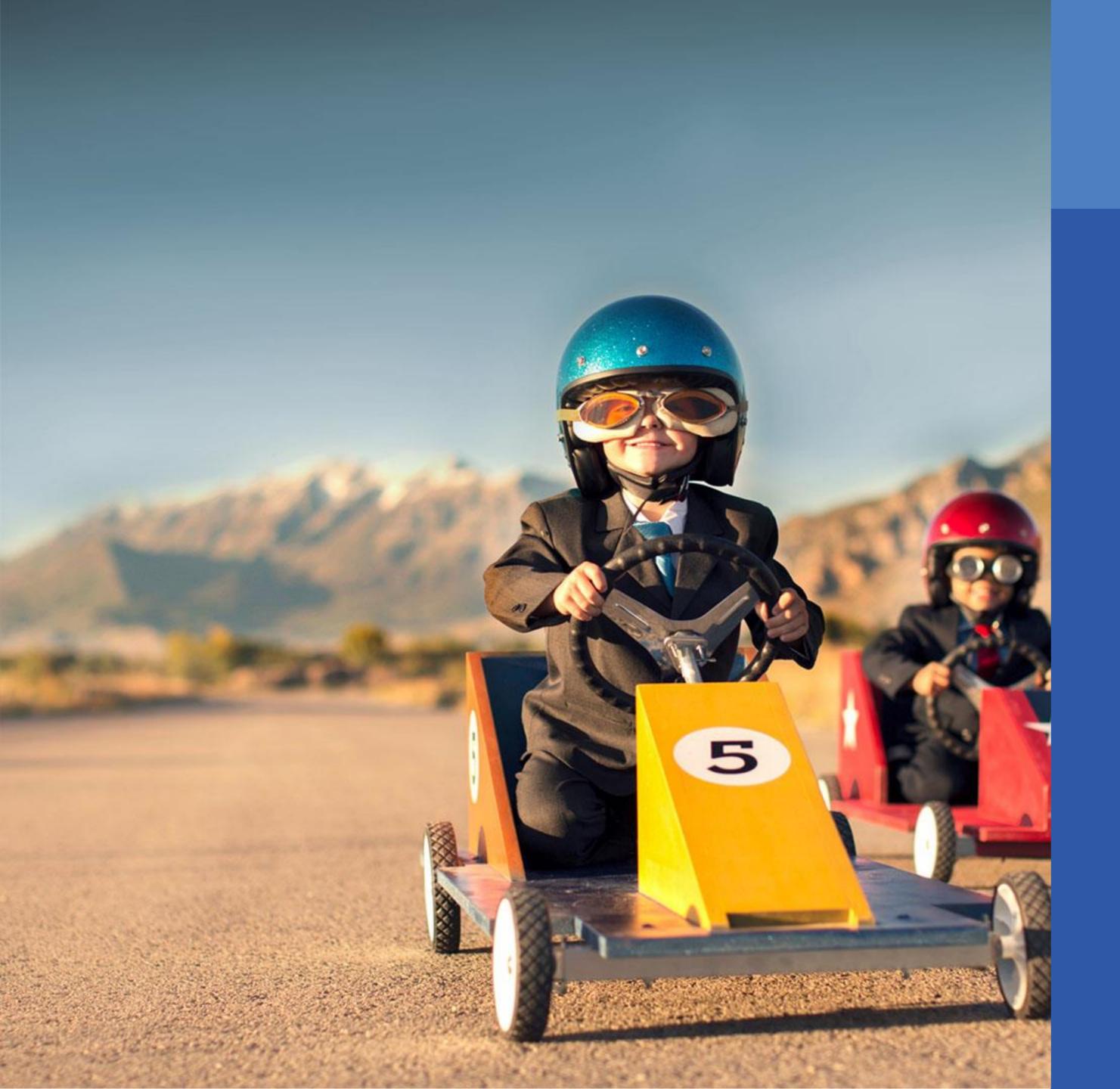

#### More Information

If you belong to the group of our ConSol CM expert customers who have a profound technical knowledge of the application and configure their CM system themselves, you might be interested in reading the Technical Release Notes of ConSol CM version 6.11.1.0 which are available on our TecDoc server:

#### MY NEW RELATION GRAPH

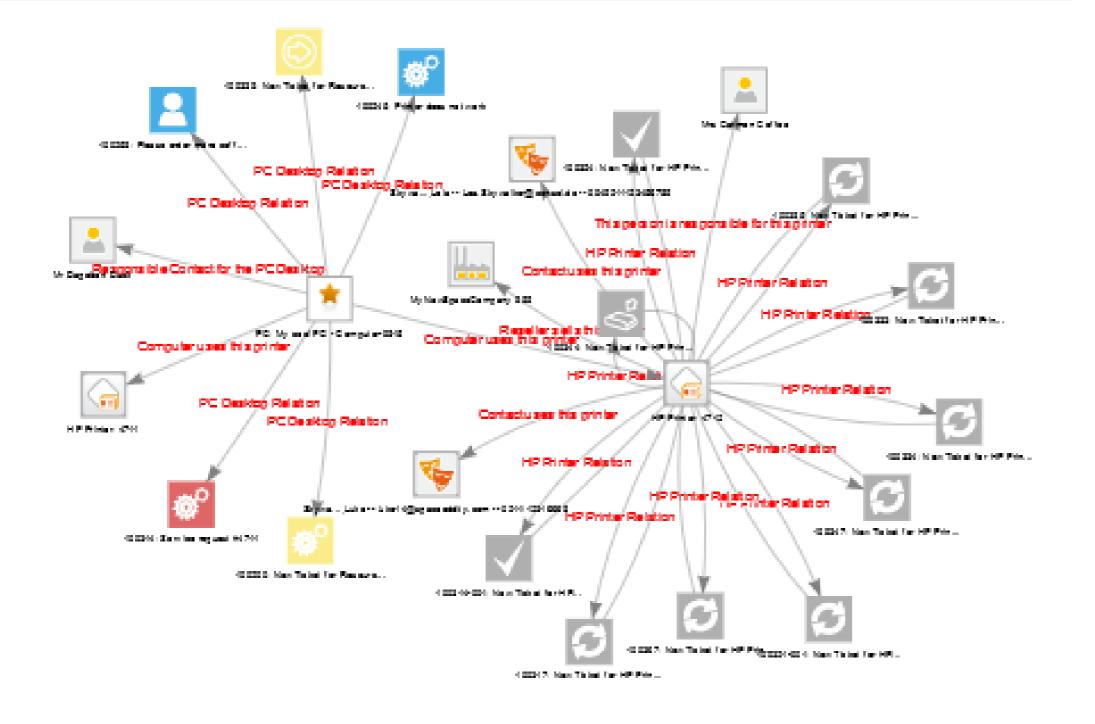

#### New Feature

# Graphical Visualization Of Relations

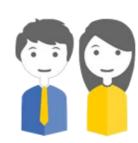

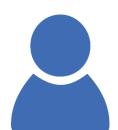

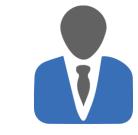

#### The relations between objects can be displayed as graph

Seeing all relations of tickets, customers and resources at a glance helps getting a quick overview.

Now, the relations cannot only be displayed as lists but also as graphs which show quickly, e.g.:

- Which other tickets are connected to my ticket? Are there more tickets for one and the same problem?
   Is my ticket connected to other customers?
- Do the customers have any cooperations with other customers?
- Which resources, e.g. IT assets, are connected to the incident ticket? Are there problem cascades?
- To which customers, tickets and other resources is my "problem-printer" connected?

See the following examples ...

#### Release Notes 6.11.1.0, section 1.2.1

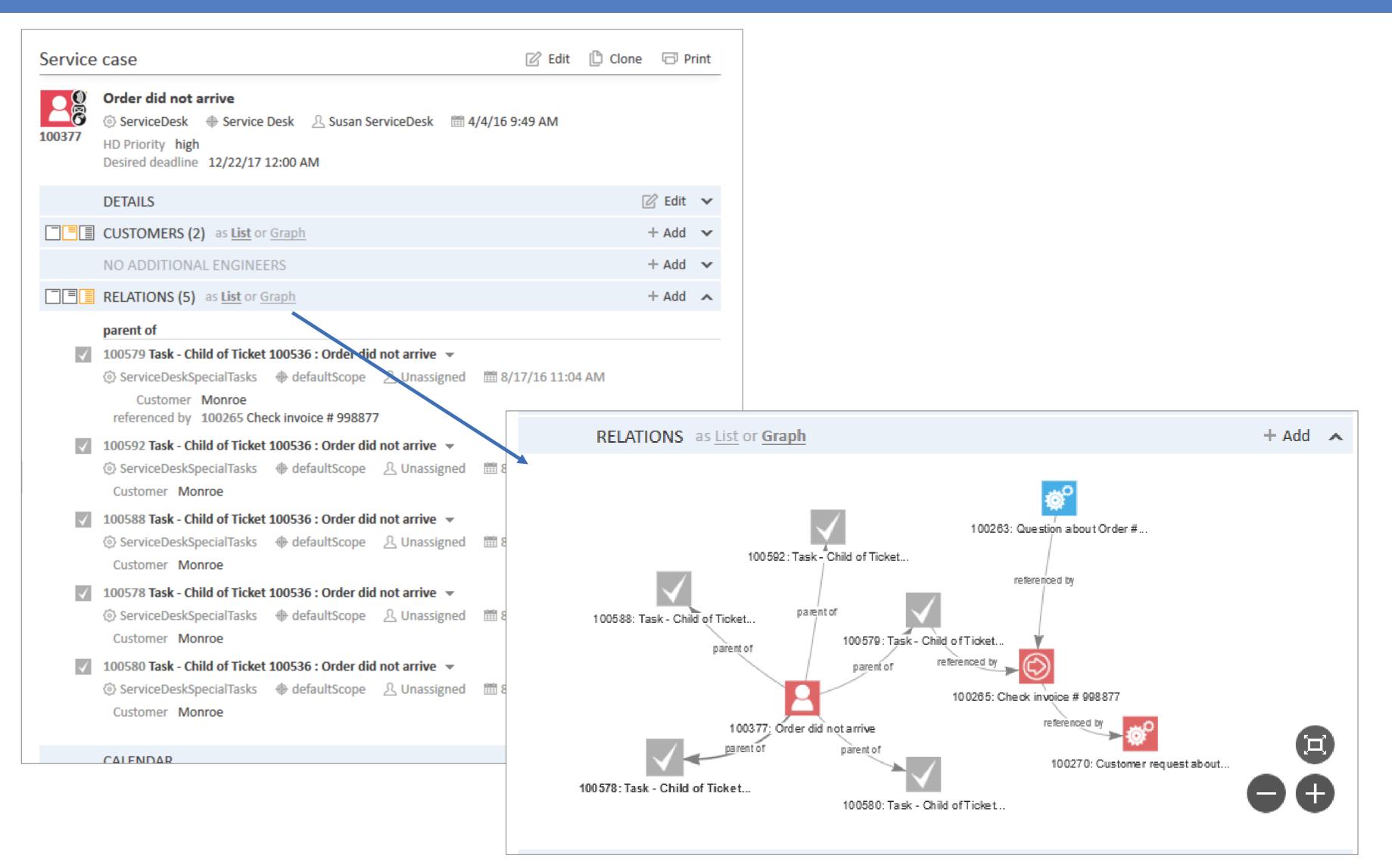

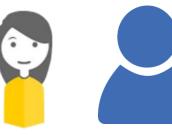

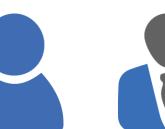

Which other tickets are connected to my service ticket? To which other tickets are those tickets connected?

#### Release Notes 6.11.1.0, section 1.2.1

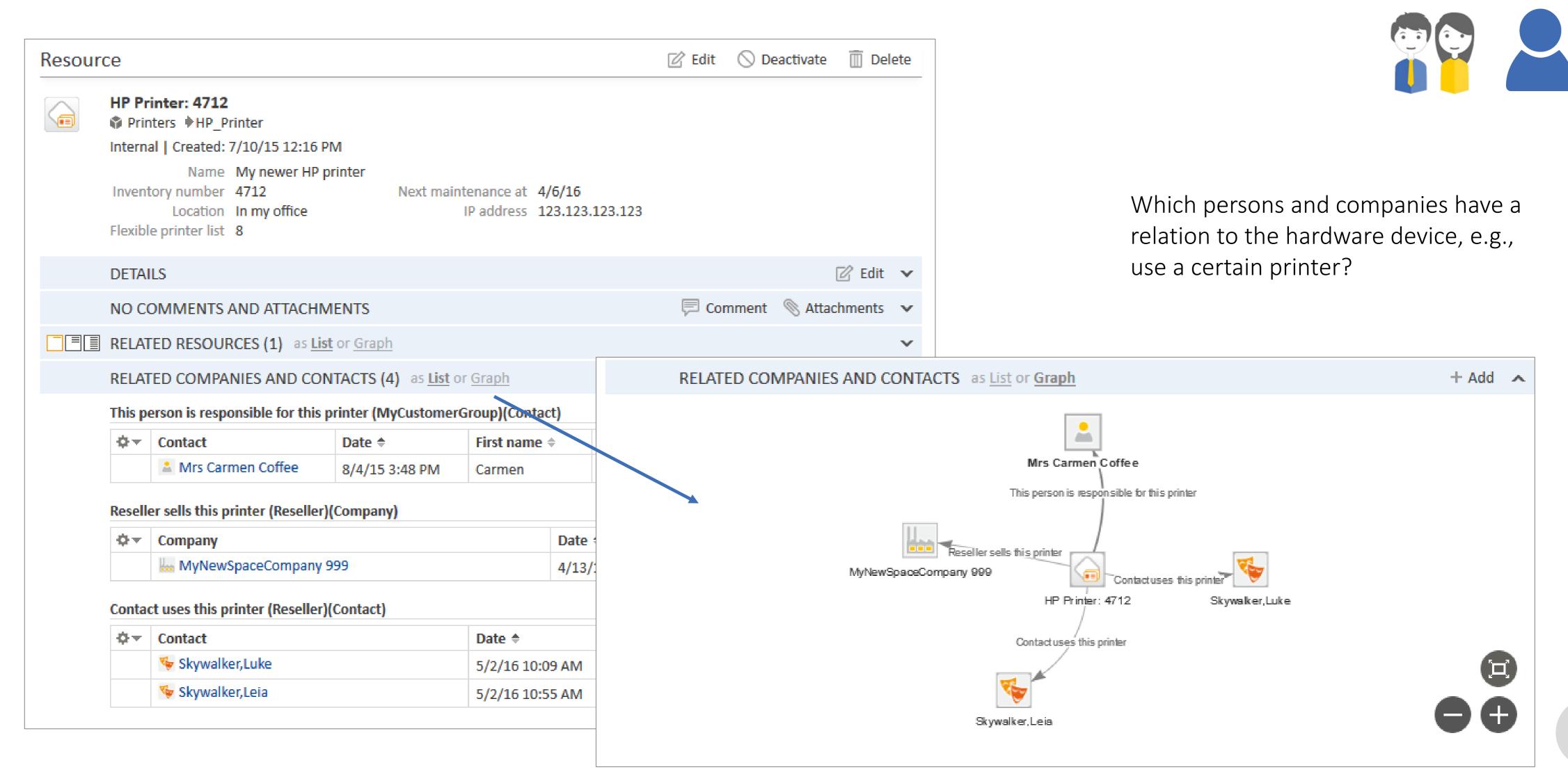

#### Release Notes 6.11.1.0, section 1.2.1

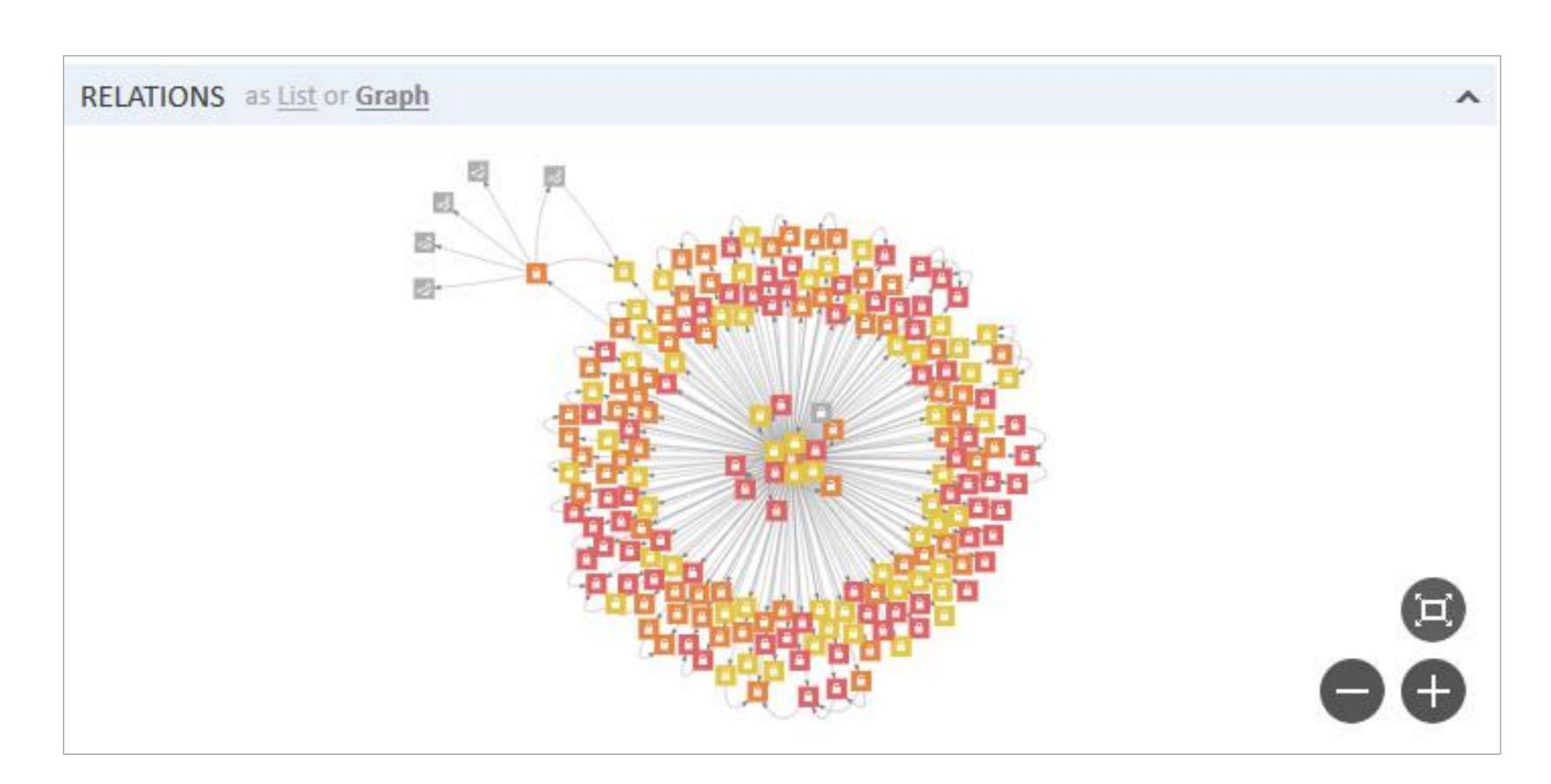

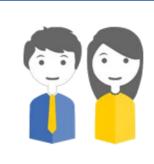

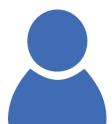

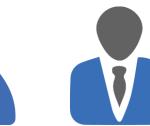

Which and how many other devices have a relation to the current device? Are there cascades?

#### Release Notes 6.11.1.0, section 1.2.1

# Graphical Visualization Of Relations

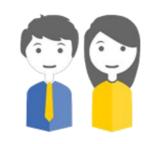

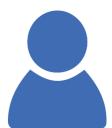

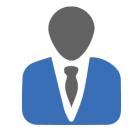

#### Completely intuitive way of working with the graph display

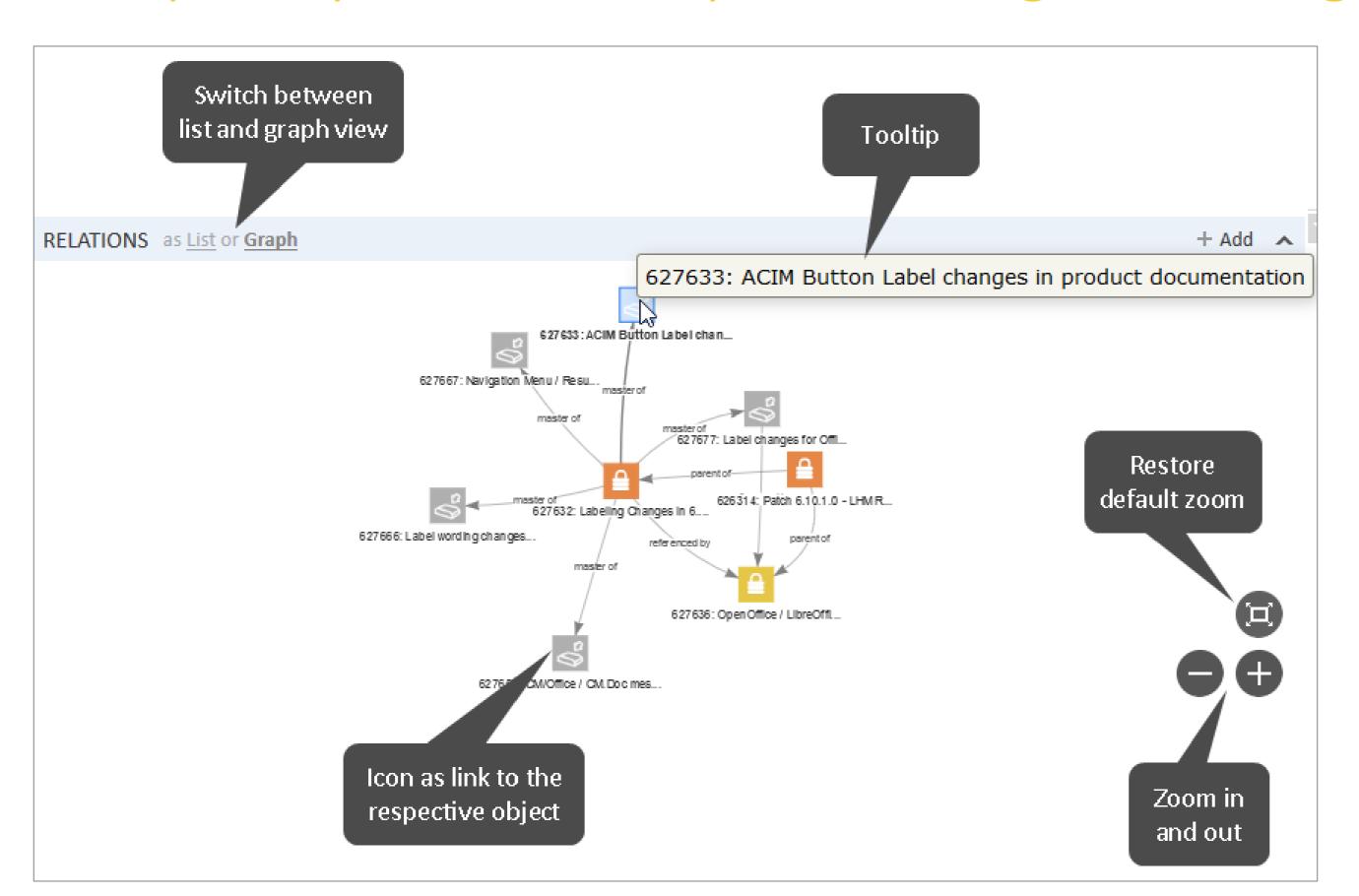

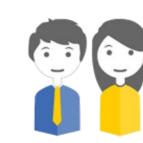

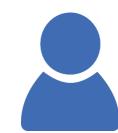

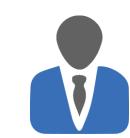

#### Use the Standard and / or Expert mode for graph display

#### Standard mode

- Can be switched on easily using Page Customization, no further configuration required
- Can be fine-tuned using more Page Customization, including a configuration script for more complex graphs
- The examples shown so far were pages configured in standard mode

#### Expert mode

- Display a new section in the ticket, customer or resource page
- Is based on a configuration script
- Can display complex relations of all types of objects
- See following example

#### Release Notes 6.11.1.0, section 1.2.1

# Graphical Visualization Of Relations

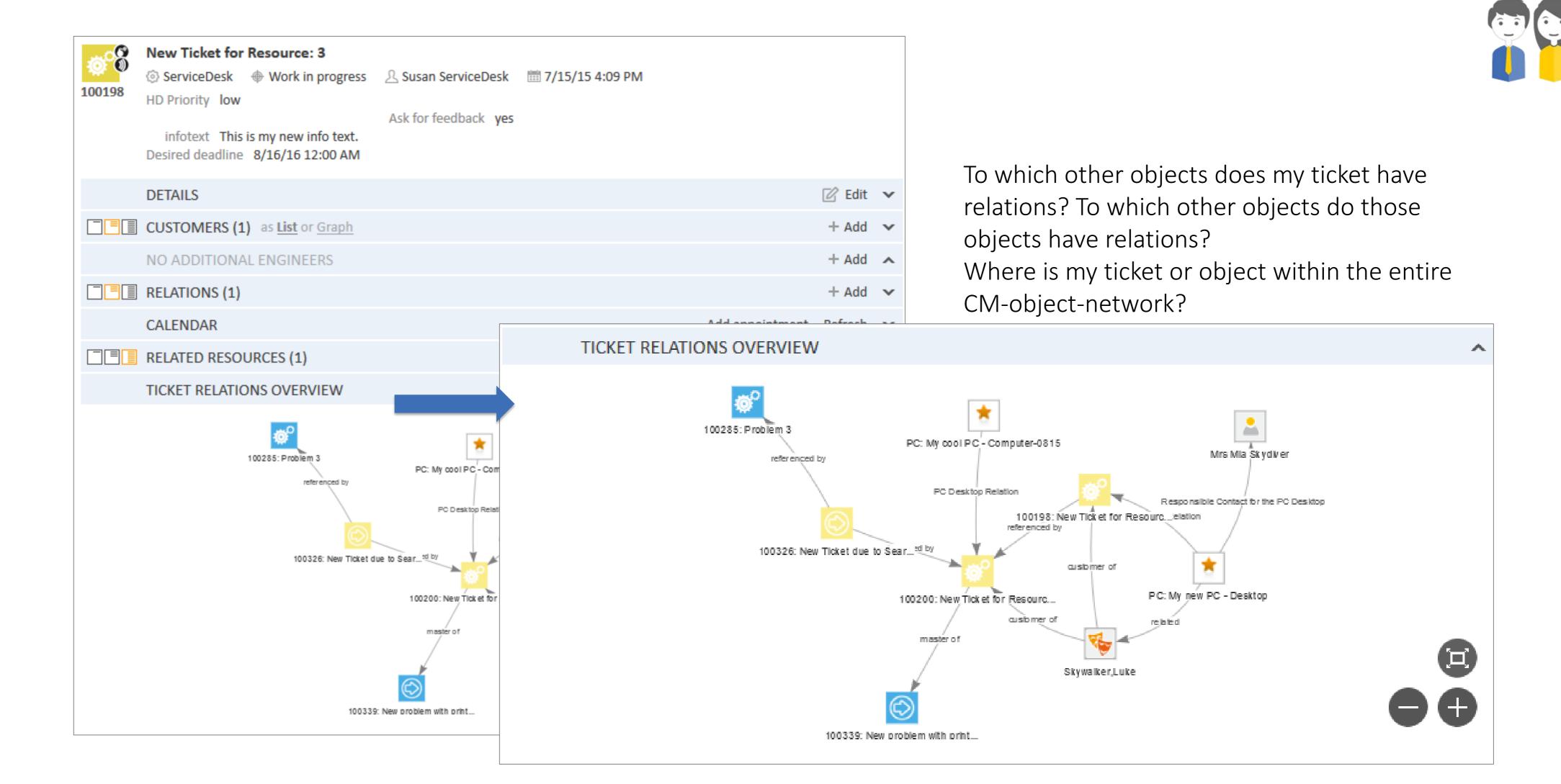

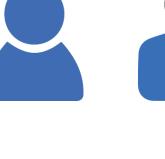

#### Release Notes 6.11.1.0, section 1.2.1

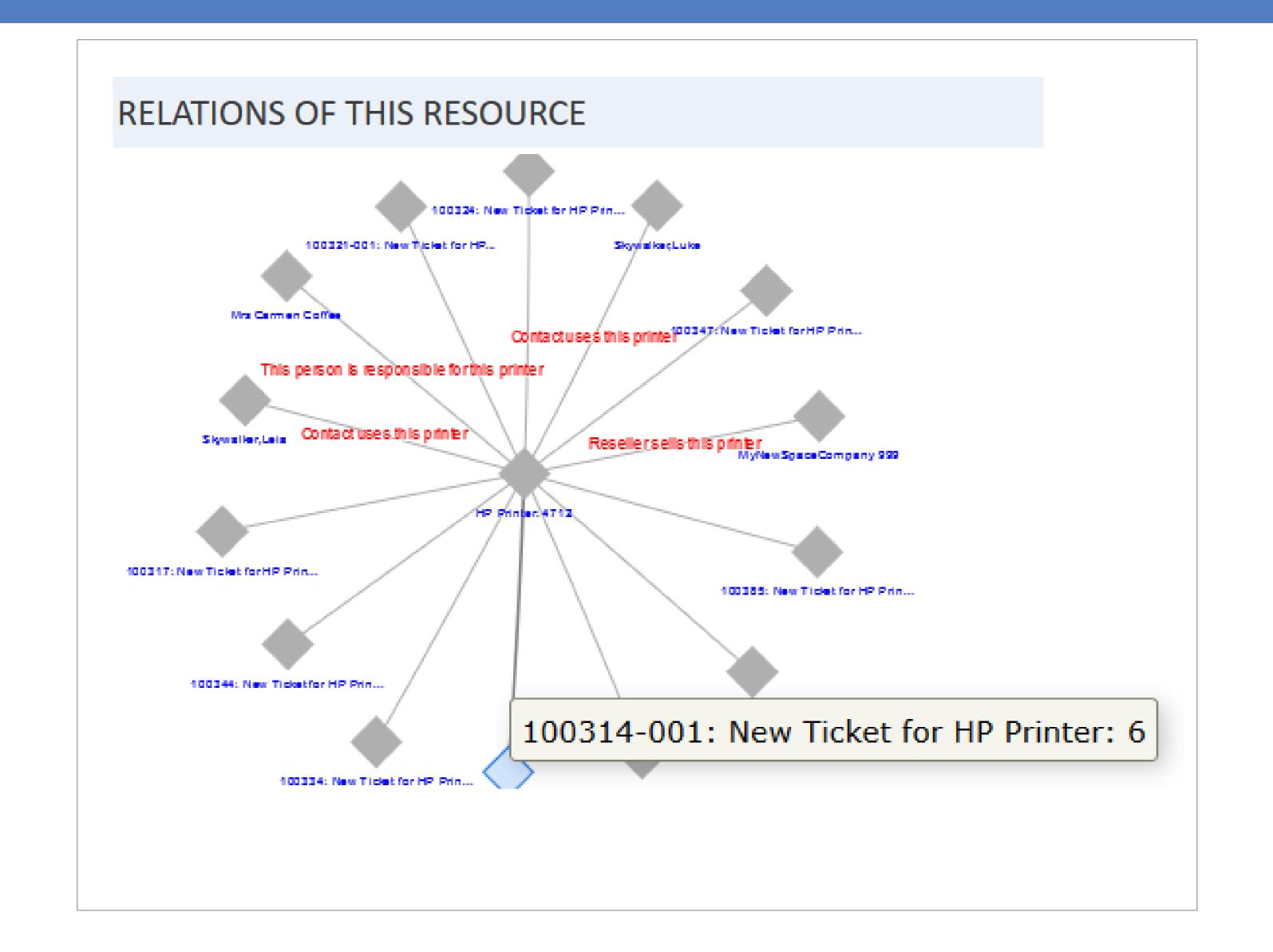

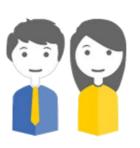

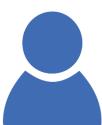

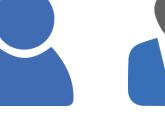

Which other devices have a relation to the current device? Are there cascades?

Expert-configured display

#### Overview

| Recent Changes                                                                                  | <b>⇔</b> ▼ show                     |
|-------------------------------------------------------------------------------------------------|-------------------------------------|
| 100200 - New Ticket for Resource: 3 Resource relation added                                     | November 08 at 11 AM by admin       |
| 100339 - New problem with printer Ticket relation created                                       | November 08 at 11:11 AM<br>by Susan |
| 100200 - New Ticket for Resource: 3 Ticket relation created                                     | November 08 at 11:11 AM<br>by Susan |
| 100339 - New problem with printer<br>Subject changed from Test me to New problem with printer   | November 08 at 11:11 AM<br>by Susan |
| 100285 - Problem 3 Ticket relation created                                                      | November 08 at 11:10 AM<br>by Susan |
| 100326 - New Ticket due to Search Result for customerWiederverkäufer<br>Ticket relation created | November 08 at 11:10 AM<br>by Susan |

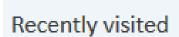

100200 - New Ticket for Resource: 3

100200 - New Ticket for Resource: 3

2 100198 - New Ticket for Resource: 3

100326 - New Ticket due to Search Result for customerWiederverkäufer

Ticket relation created

Ticket relation created

Ticket relation created

Ticket relation created

- Problem 3
- PC: My cool PC Computer-0815
- New Ticket for Resource: 3
- Gain HP Printer: 4712
- Skywalker,Luke
- Printer does not print

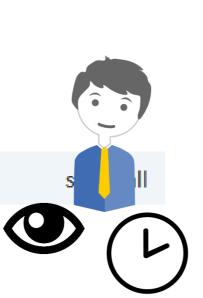

by Susan

by Susan

by Susan

by Susan

November 08 at 11:09 AM

November 08 at 11:09 AM

November 08 at 10:58 AM

November 08 at 10:58 AM

#### New Feature

# Two new Standard Widgets

- Recently changed
- Recently visited

# Dashboard Widget Showing Recent Changes

Release Notes 6.11.1.0, section 1.2.2

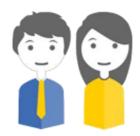

#### See which objects have been changed recently

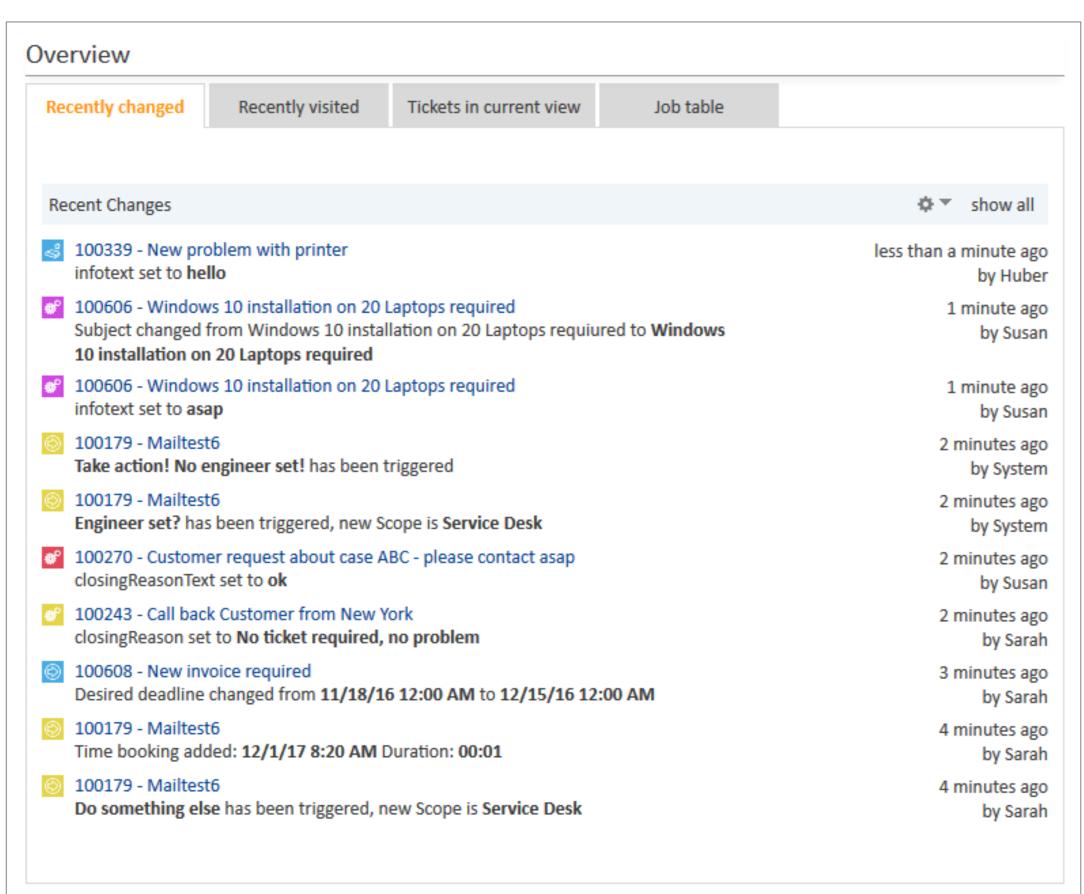

Which tickets, customers and resources have been changed recently?
Who has done the changes?

# Dashboard Widget Showing Recent Changes

Release Notes 6.11.1.0, section 1.2.2

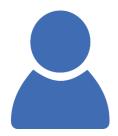

#### Configured using Page Customization only

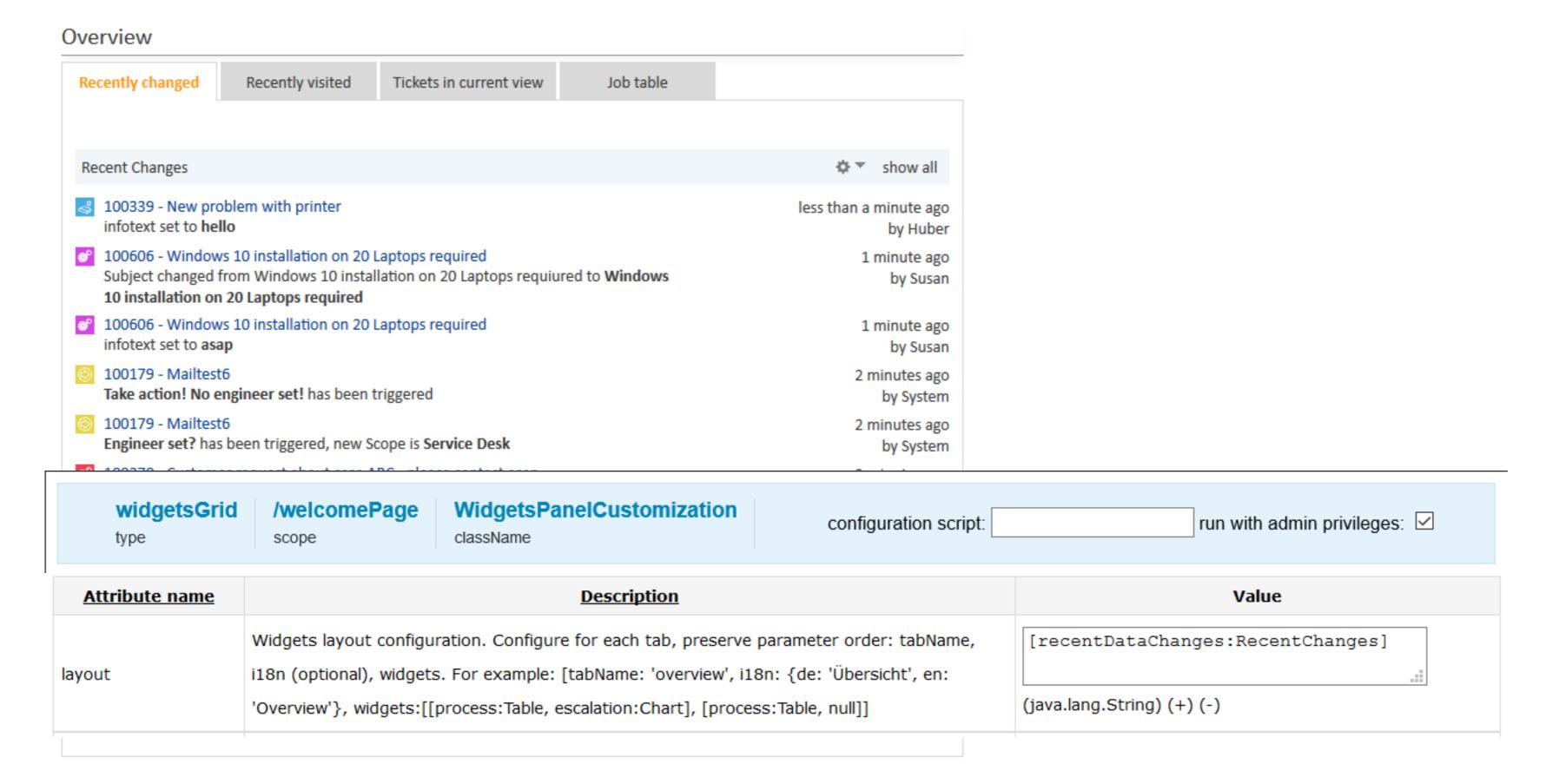

# Dashboard Widget With The Elements Recently Visited

Release Notes 6.11.1.0, section 1.2.3

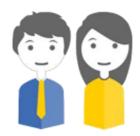

#### See which objects have been visited recently

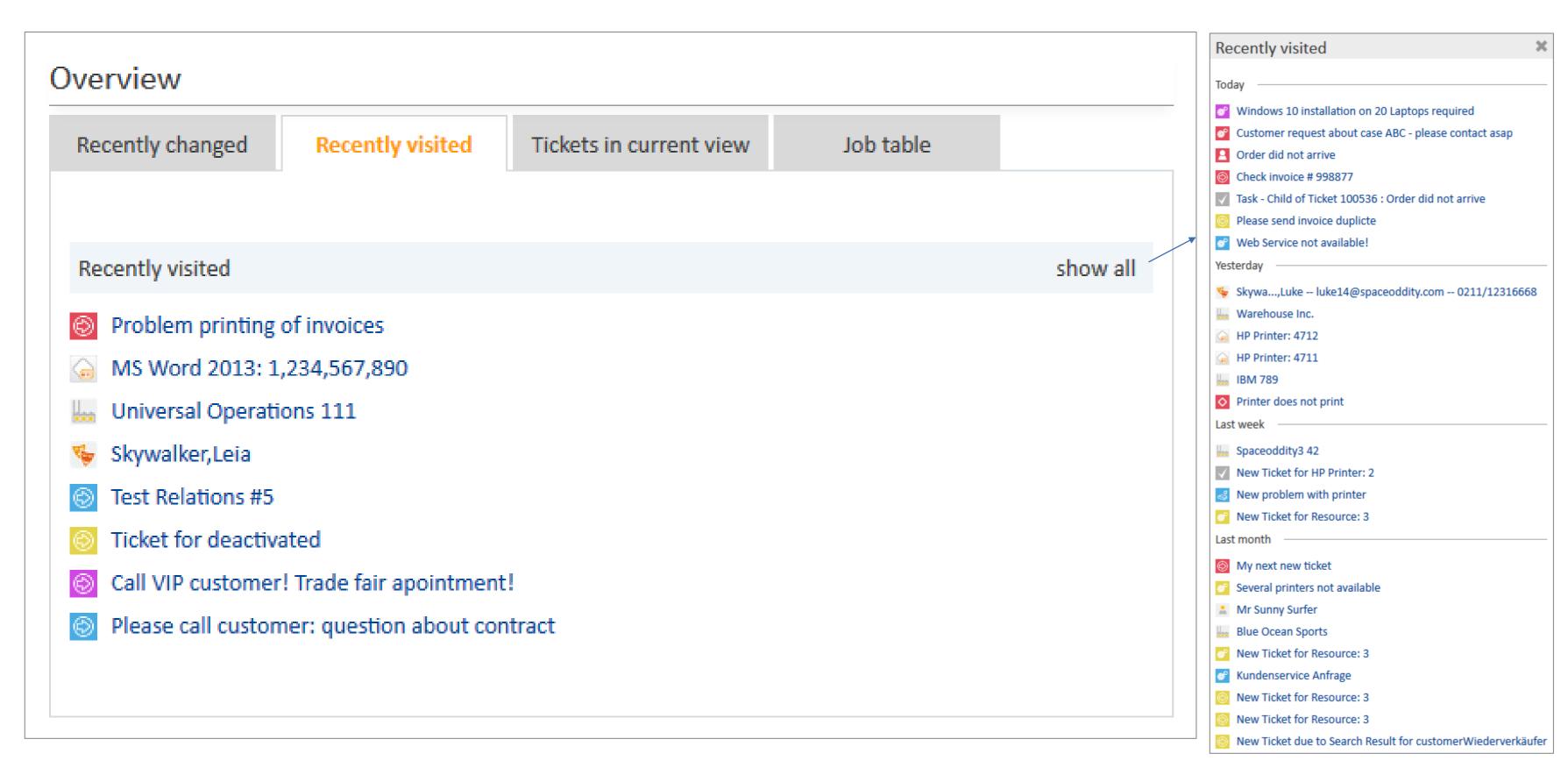

Which tickets, customers and resources have been displayed? Find the objects you work with quickly!

# Dashboard Widget With The Elements Recently Visited

Release Notes 6.11.1.0, section 1.2.3

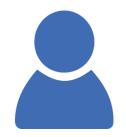

#### Configured using Page Customization only

Recently visited show all

- Problem 3
- PC: My cool PC Computer-0815
- New Ticket for Resource: 3
- HP Printer: 4712
- Skywalker,Luke
- Printer does not print

| <br>/welcomePage scope | WidgetsPanelCustomization className |                              |
|------------------------|-------------------------------------|------------------------------|
|                        | configuration script:               | run with admin privileges: ✓ |

| Attribute name | <u>Description</u>                                                                                                    | Value                                                               |
|----------------|----------------------------------------------------------------------------------------------------|---------------------------------------------------------------------|
| layout         | Widgets layout configuration. Configure for each tab, preserve parameter order: tabName, i18n (optional), widgets. For example: [tabName: 'overview', i18n: {de: 'Übersicht', en: 'Overview'}, widgets:[[process:Table, escalation:Chart], [process:Table, null]] | [recentlyVisitedObjects:RecentlyVisited] (java.lang.String) (+) (-) |

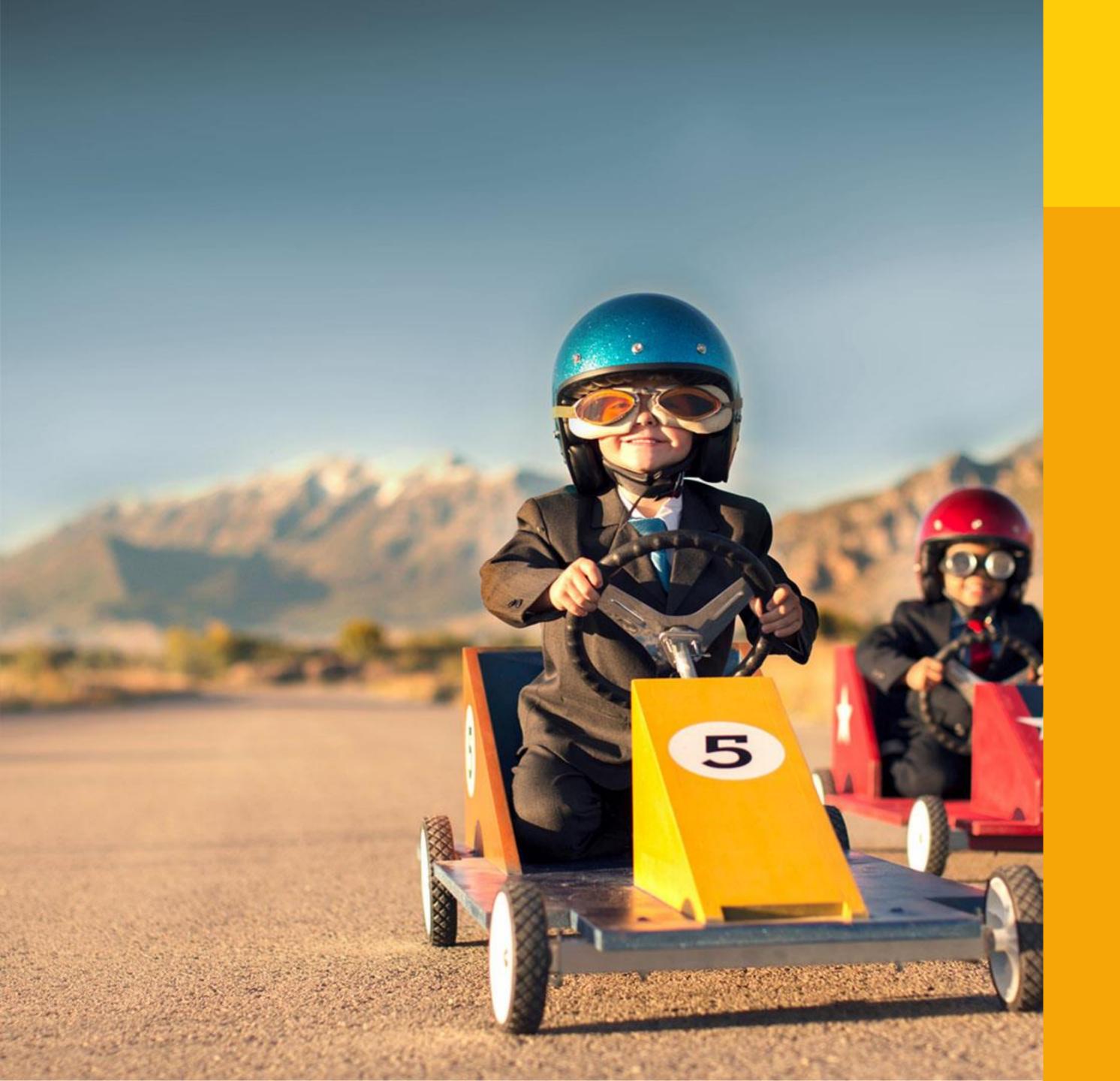

# More New Web Client Features

- Parallel editing of resources and of customers
- Checking of parallel user sessions with message for engineer
- Undo functionality for relations removed
- Representation information for engineers improved

# Parallel Editing Of Resources And Of Customers

Release Notes 6.11.1.0, section 1.2.7

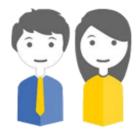

Two or more engineers can edit objects simultaneously

and no changes are lost

#### Engineers can edit:

- a ticket (old feature)
- a customer, i.e., company or contact (new)
- a resource (new)

at the same time. The information is merged – no information is lost.

(Switch off this behavior if it is not required in your CM system.)

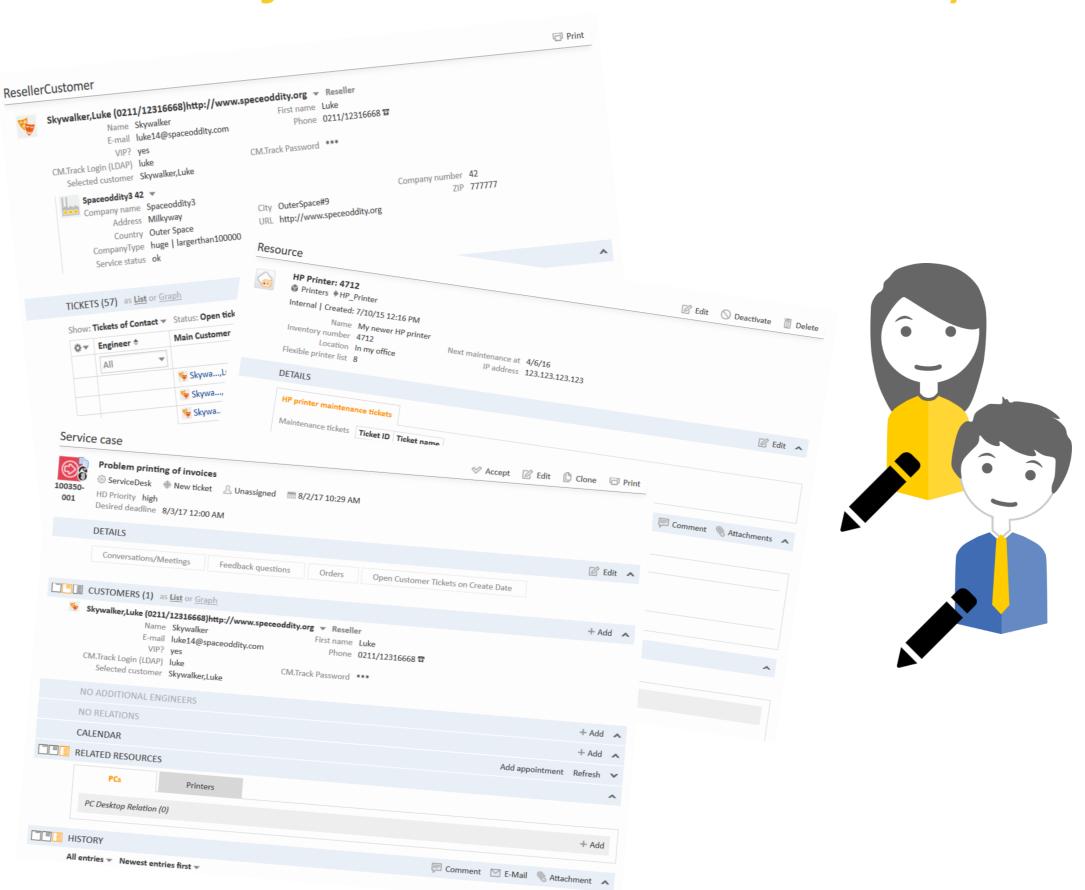

#### GUI Message When More Than One Session Is Used

Release Notes 6.11.1.0, section 1.3.6

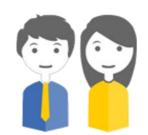

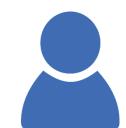

#### The number of used licenses by an engineer is checked

#### This helps to use the CM license in an economic way

 No engineer should use more than one license (blocking licenses for co-workers)

Your account is already logged in with another session, likely in another Browser. Please be aware that

- Might be the case with:
  - more than one session (cookie) in different browsers
  - an old (not-usable) session (cookie) from a previous session which broke down

# Representation Information For Engineers Improved

Release Notes 6.11.1.0, section 1.3.12

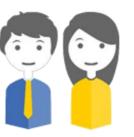

#### Engineers are informed via email about representations

#### An engineer is always informed about representations:

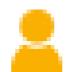

- when he is set as new representative of a co-worker
- when the representation of a co-worker is terminated
- when he has set a co-worker as representative
- when this setting of a co-worker as representative is terminated
- The emails which are sent can be configured using email templates.

Dear Susan Service Desk,

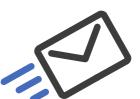

A new representation has been configured for you.

You are now representing Sarah Service Desk.

Please take care of the respective tickets.

Best regards, Your ConSol CM system

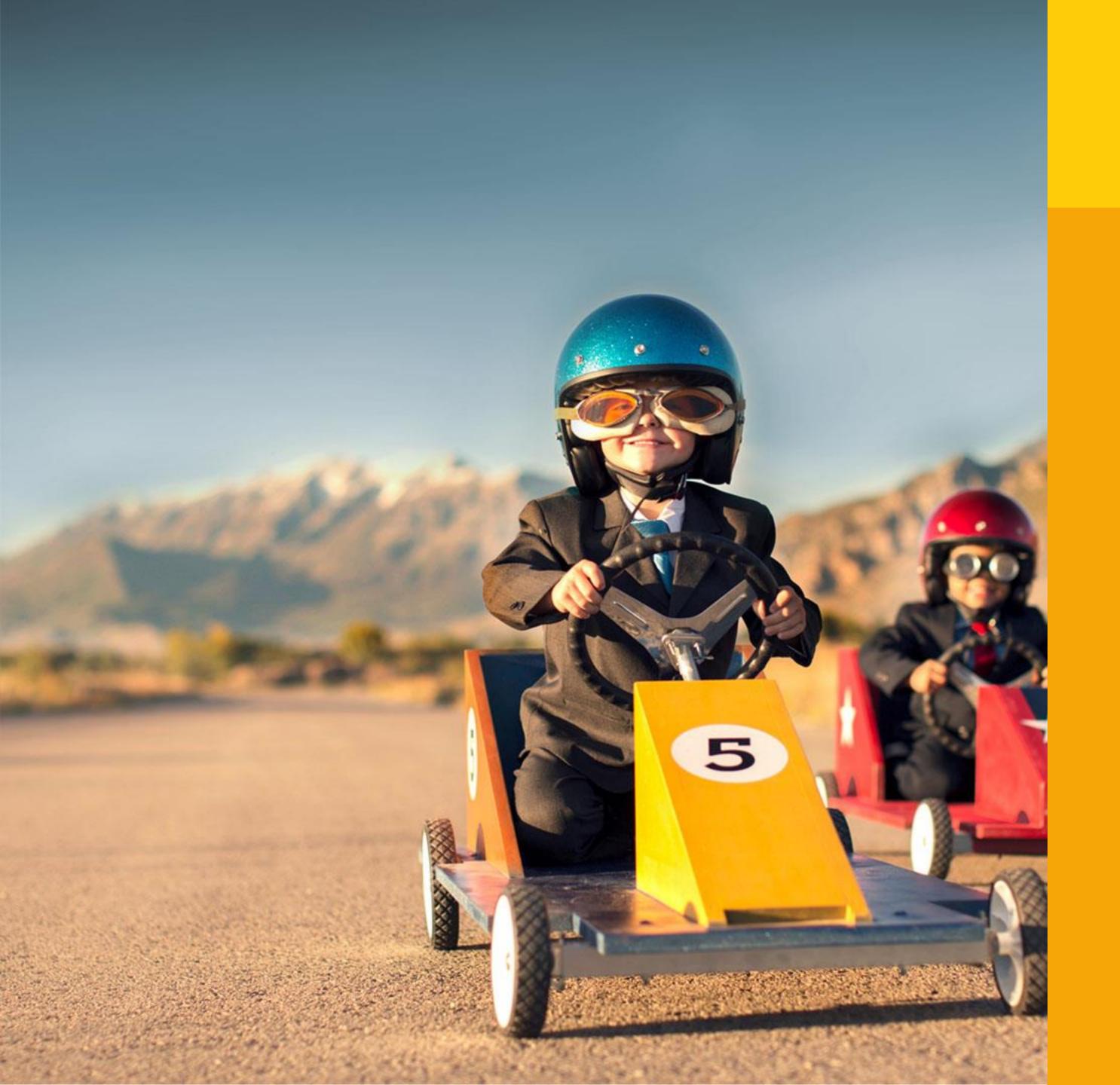

# More New Web Client Features

A great number of layout improvements and other improvements have been implemented – please see Release Notes, section *Changes*, for details.

https://tecdoc.consol.de/ReleaseNotes/6.11.1 /OnlineHelp/EN/Default.htm#ReleaseTopics/6. 11.1.0Topics/Changes/C000000-IntroductionChanges.htm%3FTocPath%3DVersion%25206.11.1.0%7CChanges%7C 0

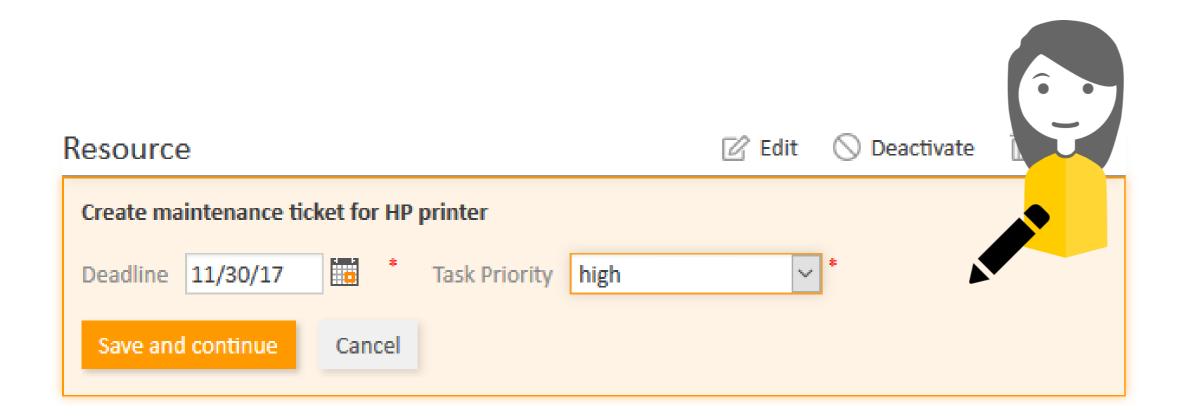

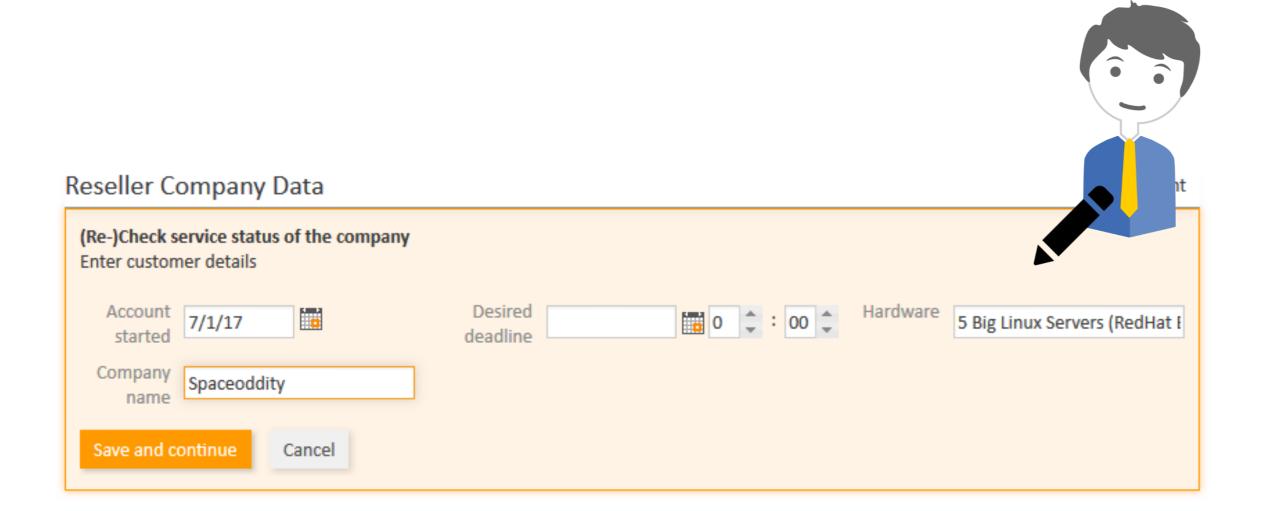

#### New Feature

#### Control Forms for

- Ticket search actions
- Customer actions
  - Manual
  - Search
- Resource actions
  - Manual
  - Search

#### Control Forms

#### Enrich the Action Framework using Control Forms

- Collect data which is used for the subsequent action
- You know the principle from Activity Control Forms for tickets
- Use the new forms for
  - ticket search actions
  - customer actions
    - manual
    - search
  - resource actions
    - manual
    - search

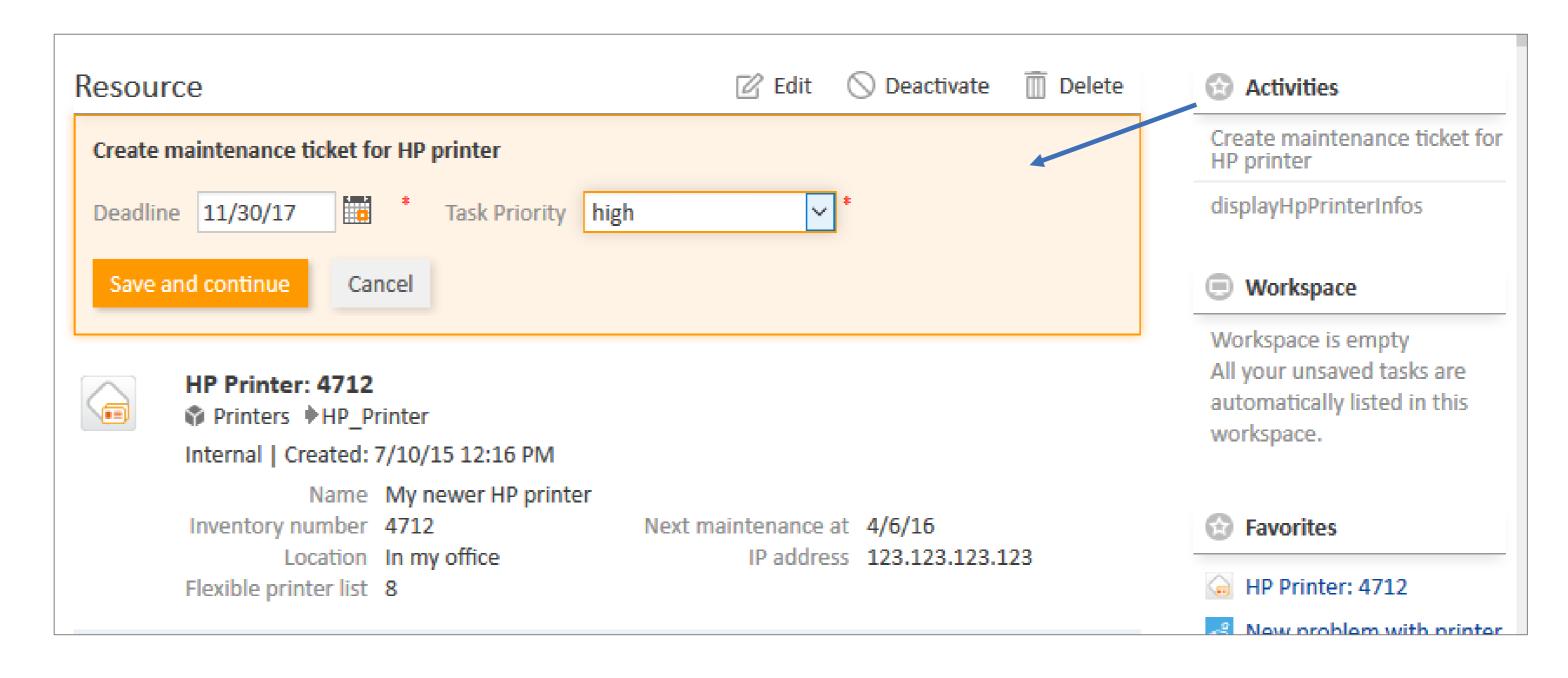

#### Control Forms

#### Enrich the Action Framework using Control Forms

Collect data for a subsequent action, e.g.:

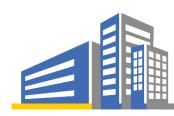

Company action:

Enter new contact data into the form - create a new contact for the company with one click

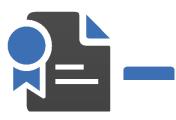

Ticket search action

Enter the new contract expiry date for each asset in a list of IT assets, found in a search operation, with one click

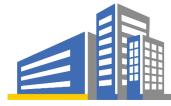

Company search action

Enter all dates concerning an upcoming conference in each company of a list of companies you want to invite

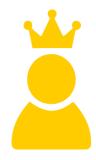

Contact search action

Enter only the name of the email template you want to use and send an email to a list of recipients:

- inform job candidates about the start date of the assessment center
- inform all employees who have a certain type of software license about the necessity to update the license

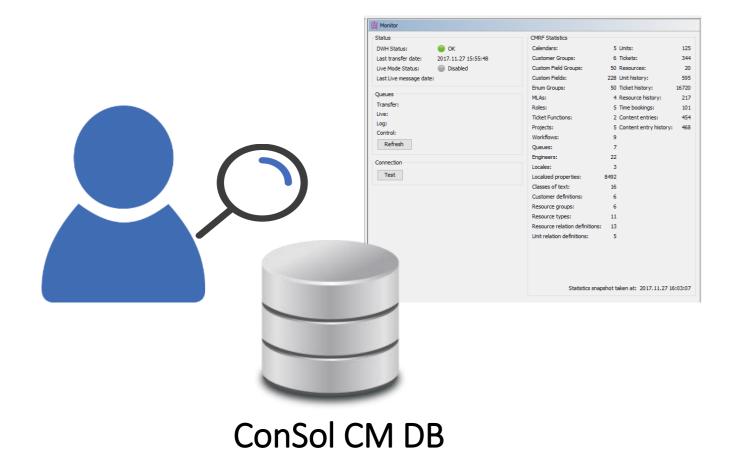

#### New Feature

#### DWH Monitor

#### DWH Monitor

#### Get a quick overview of all DWH operations

- Use the new DWH Monitor in the Admin Tool
- See the DWH status and complete CMRF statistics

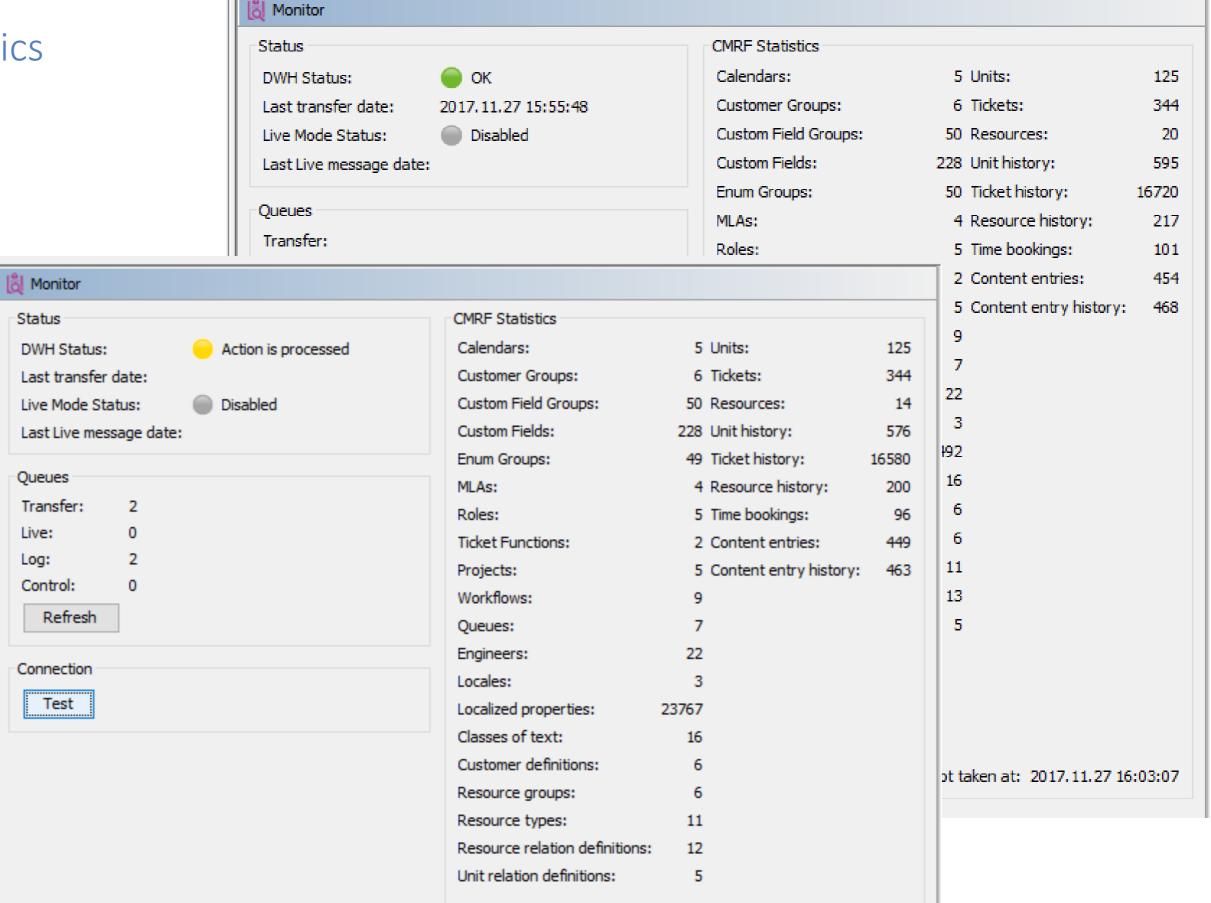

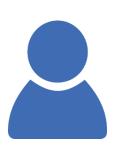

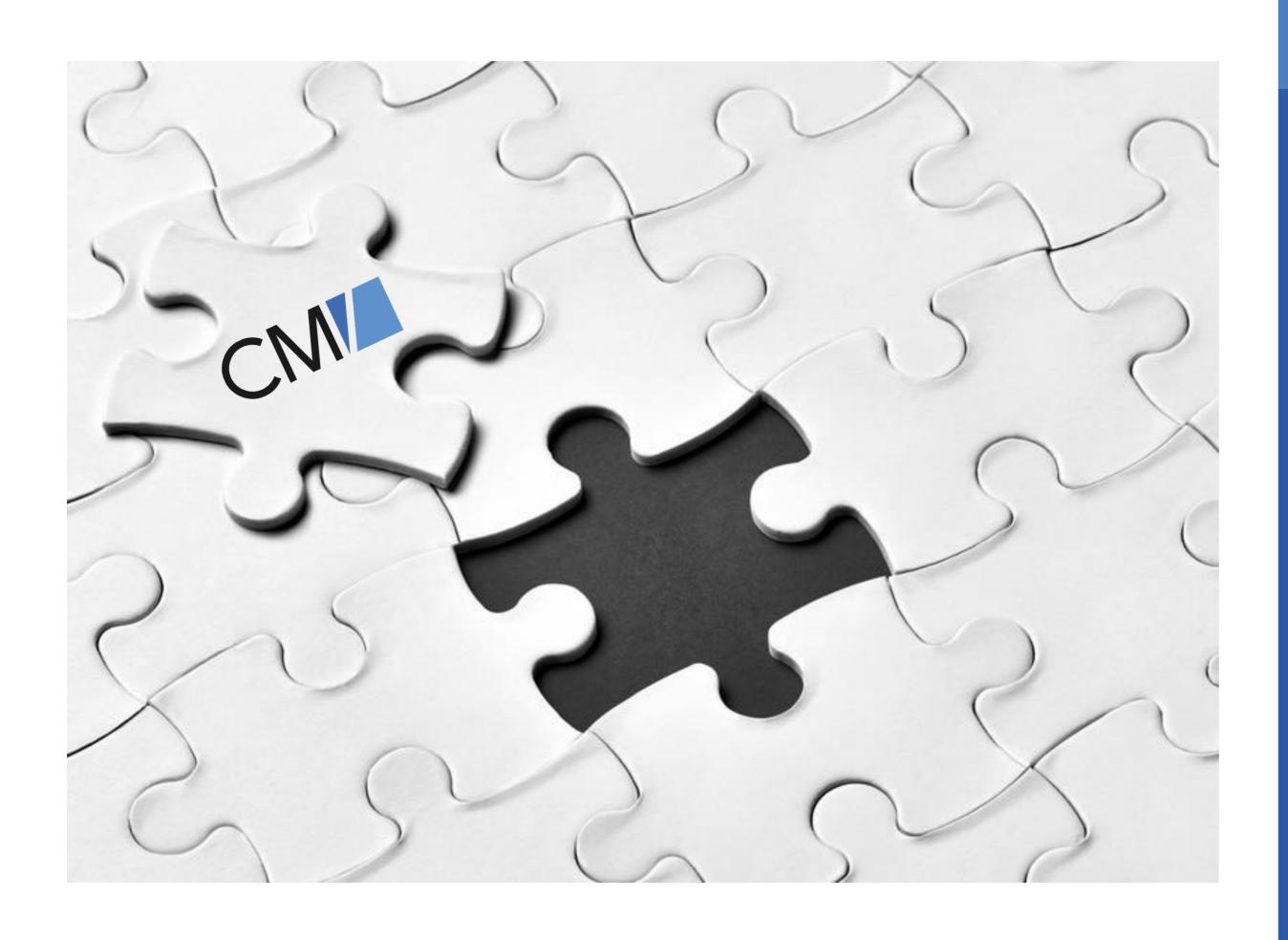

# New Feature

# Webhooks

# Webhook Integration Interface

Release Notes 6.11.1.0, section 1.2.4

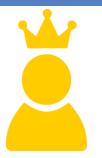

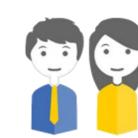

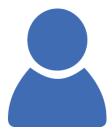

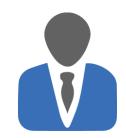

#### Use the new Webhooks Interface which ...

- integrates ConSol CM smoothely with your IT infrastructure
- offers multiple endpoints to implement different services, e.g., chat, shopping
- supports various security providers, independent of endpoints
- does not require an authentication

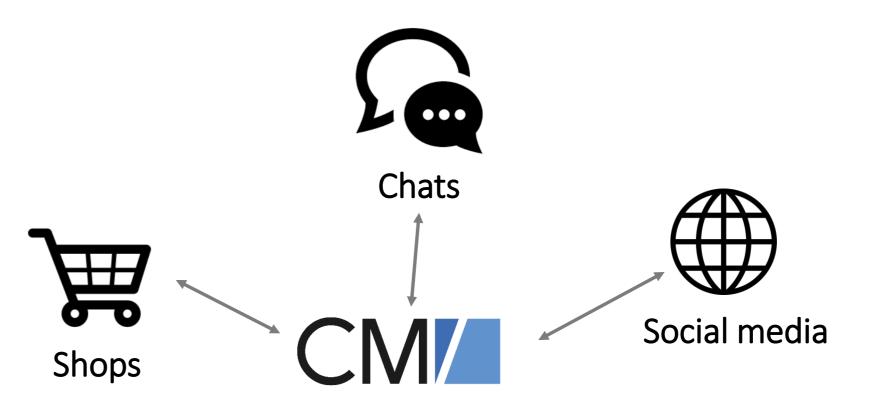

#### Release Notes 6.11.1.0, section 1.2.4

# Webhook Integration Interface

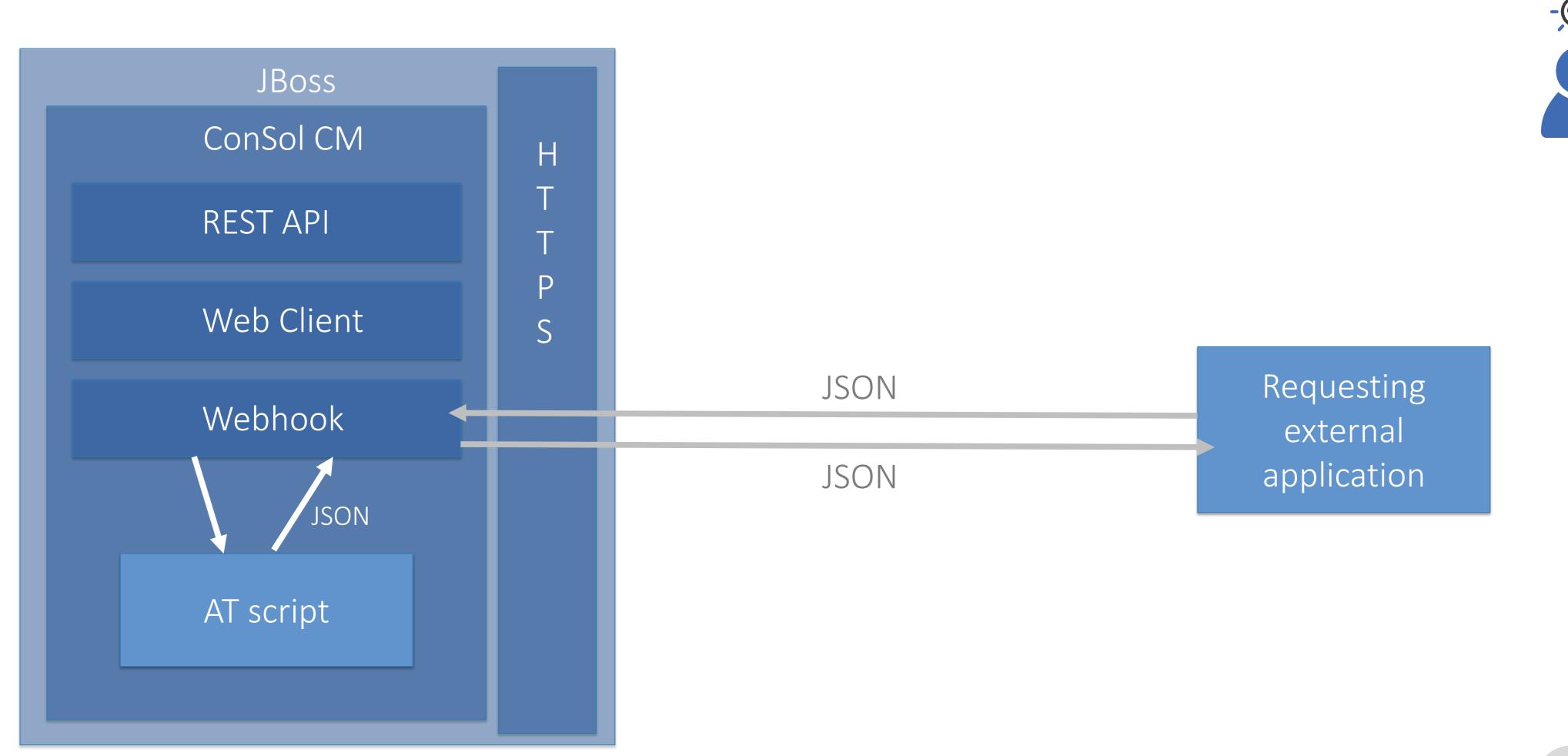

# Webhook Integration Interface

#### Release Notes 6.11.1.0, section 1.2.4

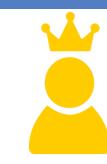

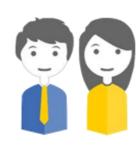

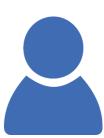

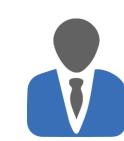

#### Example

# OuterSpaceSocialMeetings Name: Luke Skywalker Address: Outer Space Phone: 0211/12316668 Email: luke14@spaceoddity.com Hobbies: Flying spacecrafts Fighting with laser sword

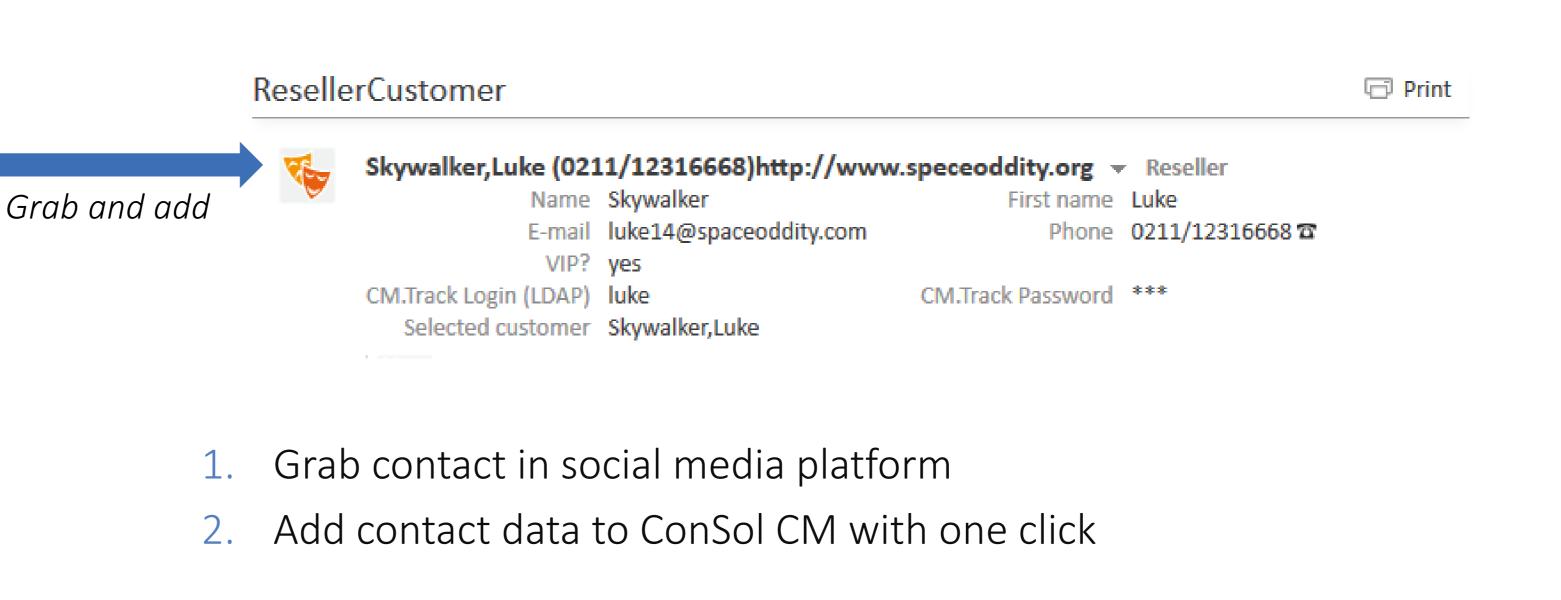

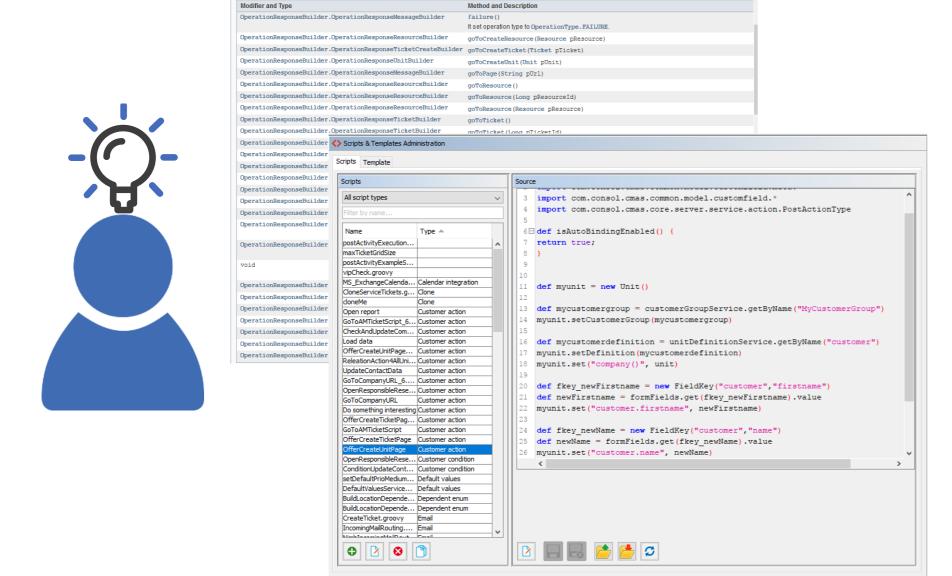

#### New Expert Feature

# Unified Interface for Action-Related Operations

- Workflow activities
- Ticket search actions
- Customer actions
- Resource actions

# Unified Interface For Action-Related Operations

Release Notes 6.11.1.0, section 1.2.6

#### What can CM do with the new interface?

#### After having executed a certain action, CM can

- Open the create page or the edit page of
  - a ticket
  - a unit
  - a resource
- Open an URL
- Open an ACF
- Display a message in the Web Client
  - error message
  - warning message
  - info message
- Roll back an action
- Concatenate two or more of the actions
- Implement wizards using ACFs

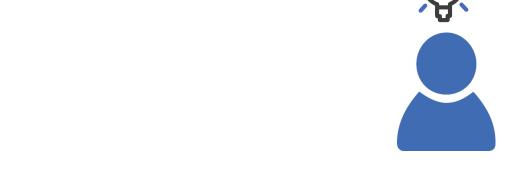

#### The new interface replaces:

- Work with ActionScriptResult / ActionScriptResultFactory
- postActivityExecutionHandler

#### The new interface does NOT replace:

workflowApi.addValidationError()

# Unified Interface For Action-Related Operations

Release Notes 6.11.1.0, section 1.2.6

#### Old

return actionScriptResultFactory.getPostAction(PostActionType.SUCCESS, "cmweb.search.assigned").withRefreshContent();

#### Unified Interface For Action-Related Operations

Release Notes 6.11.1.0, section 1.2.6

#### New

return client.showInfoMessage("cmweb.search.assigned").withRefreshContent();

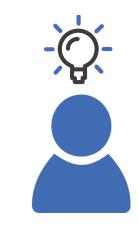

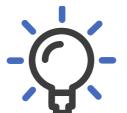

#### Please see Release Notes for

- mapping of old/new classes and methods
- scripting examples

https://tecdoc.consol.de/ReleaseNotes/6.11.1/ OnlineHelp/EN/Default.htm#ReleaseTopics/6. 11.1.0Topics/NewFeatures/F629296-UnifiedInterfaceForManualOperations.htm%3 FTocPath%3DVersion%25206.11.1.0%7CNe w%2520Features%7C\_\_\_\_\_6

client is a com.consol.cmas.core.server.service.script.OperationResponseBuilder

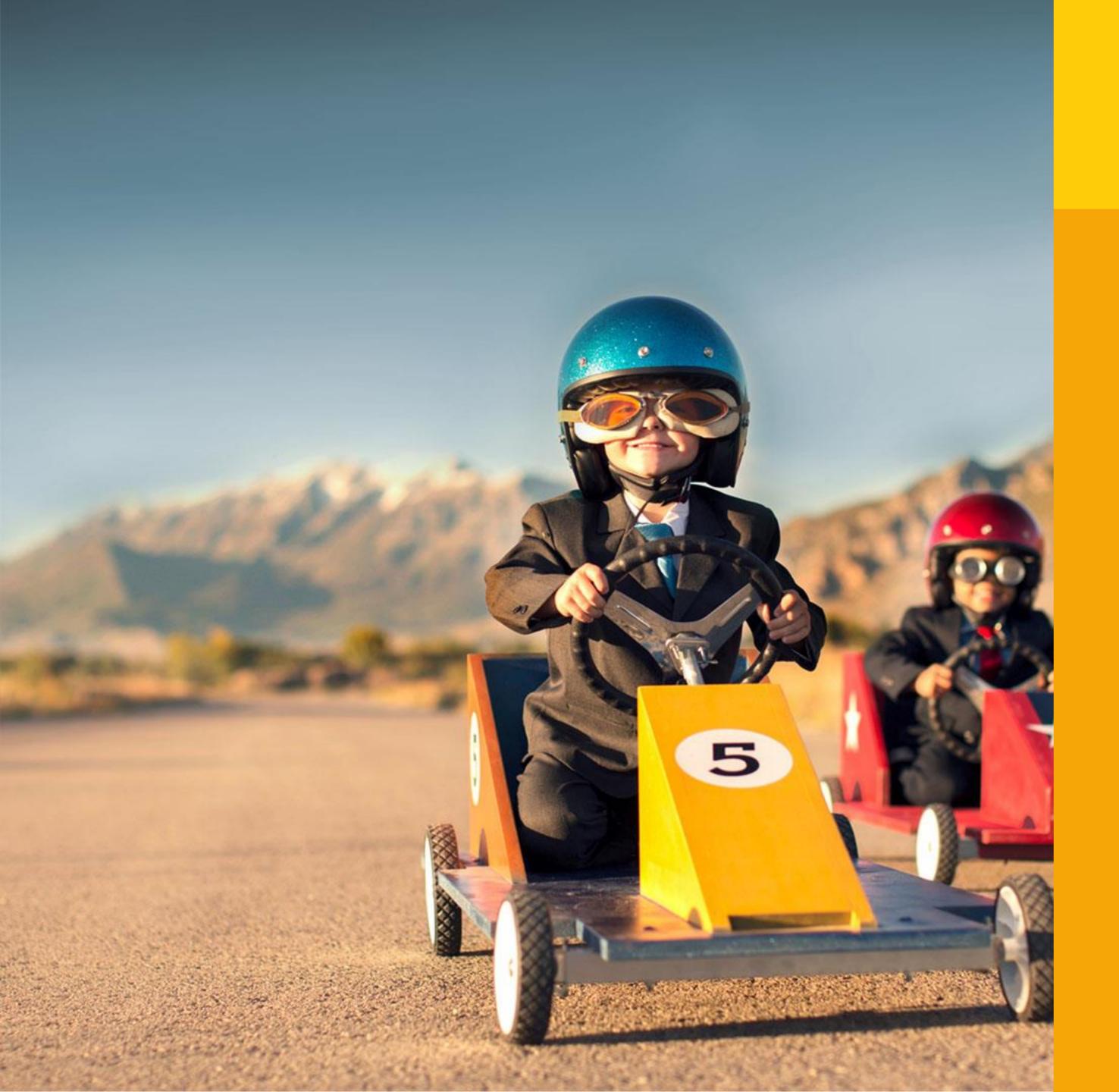

# More Admin and Expert Features

Logging improved

## Logging News

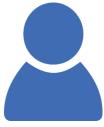

#### New log files and improved logging configurations!

Ask your ConSol CM consultant about the exact configuration.

| Feature                                                                           | Log file                   |                                                                              |
|-----------------------------------------------------------------------------------|----------------------------|------------------------------------------------------------------------------|
| Info about exact resource operation in log file example: RESOURCE_LOAD            | operationtimes.log         |                                                                              |
| Log file for deletion of units                                                    | New! unit-deletion.log -   | Logging of <i>delete</i> operations of contacts and companies                |
| Default setting for REST API logging changed                                      | server.log                 |                                                                              |
| Improved logging when a scenario import failed                                    | server.log                 |                                                                              |
| Irrelevant log messages of server start filtered out                              | server.log                 |                                                                              |
| Database performance can be logged.  Use new system properties for configuration! | New! operationtimes-db.log | Logging of db access operations, can be fine-tuned to log defined operations |

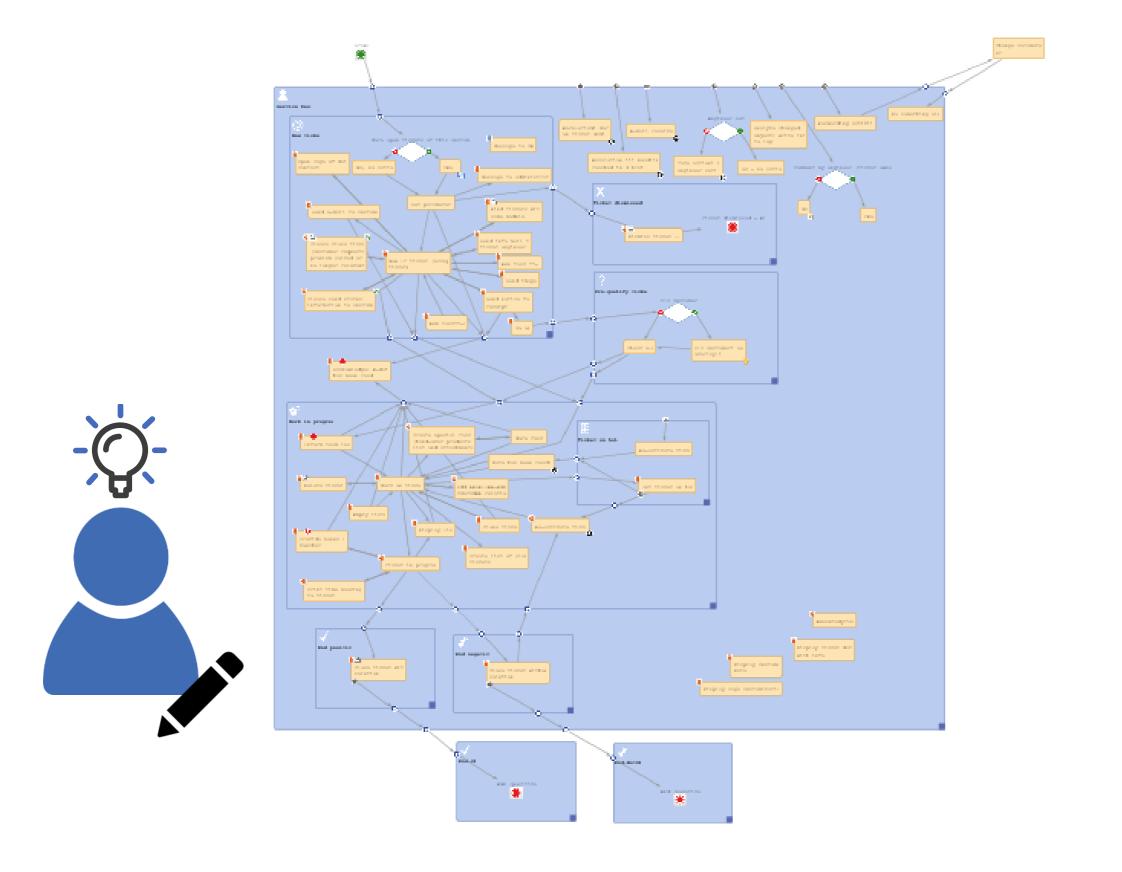

#### New Feature in

### Process Designer

 Control which activities are listed in the ticket history

#### Activity Execution Hidden From Ticket History

Release Notes 6.11.1.0, section 1.2.10

#### Execution of an activity can be hidden

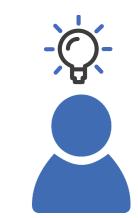

Will not appear in ticket protocol

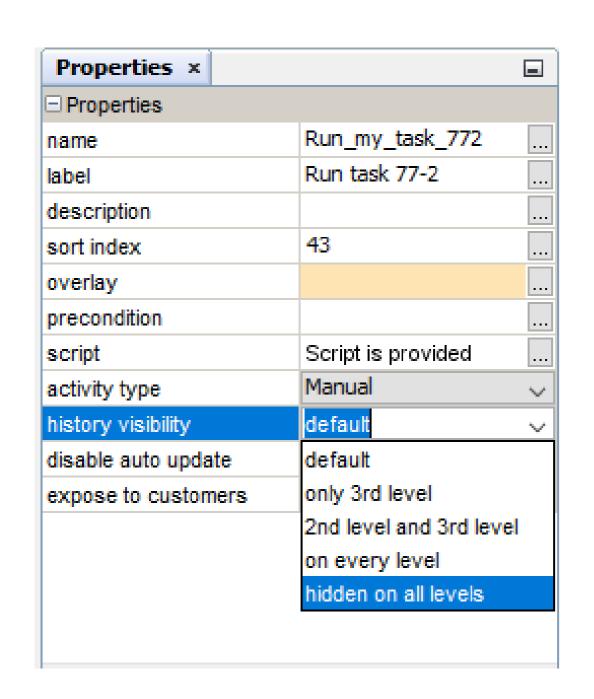

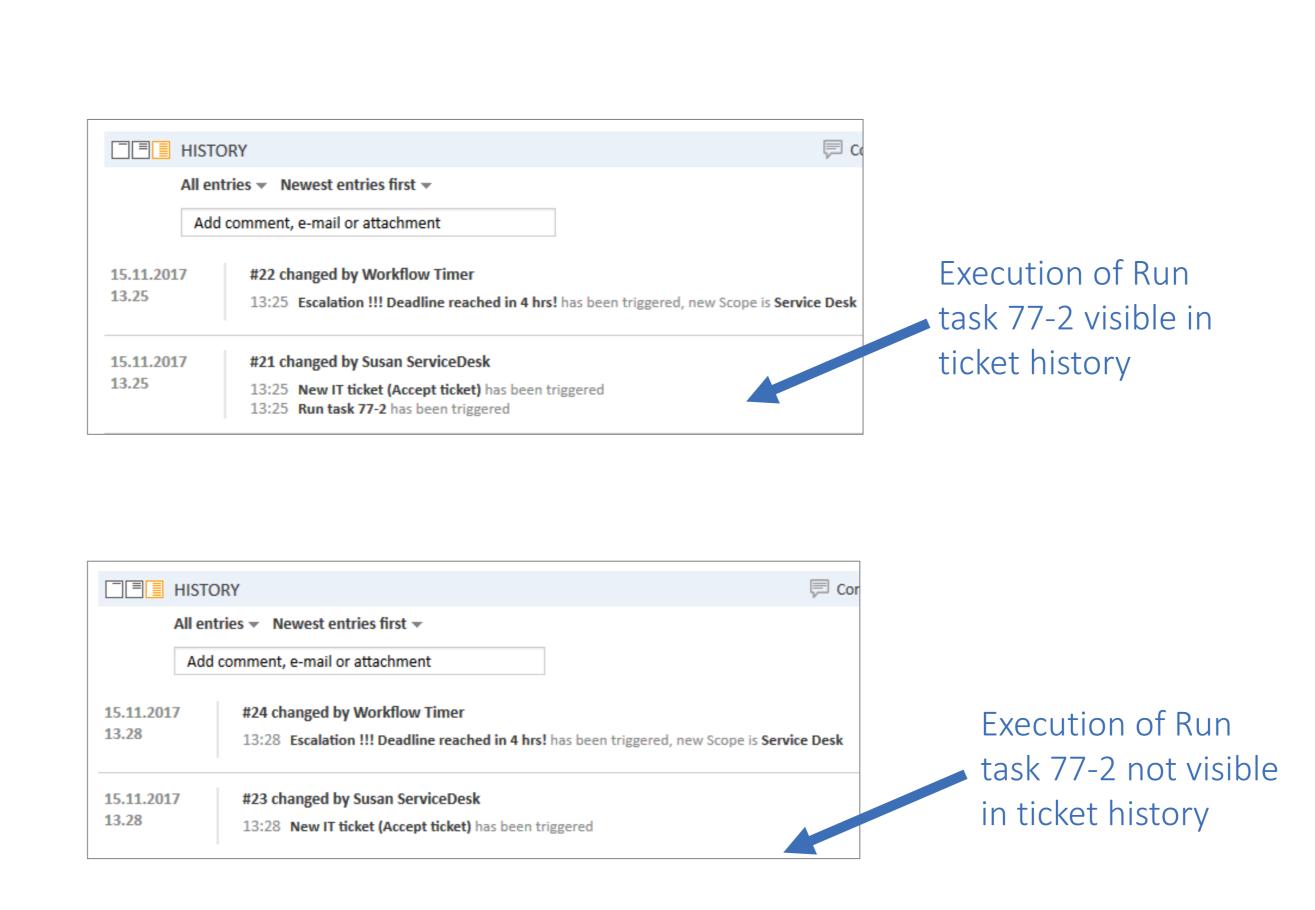

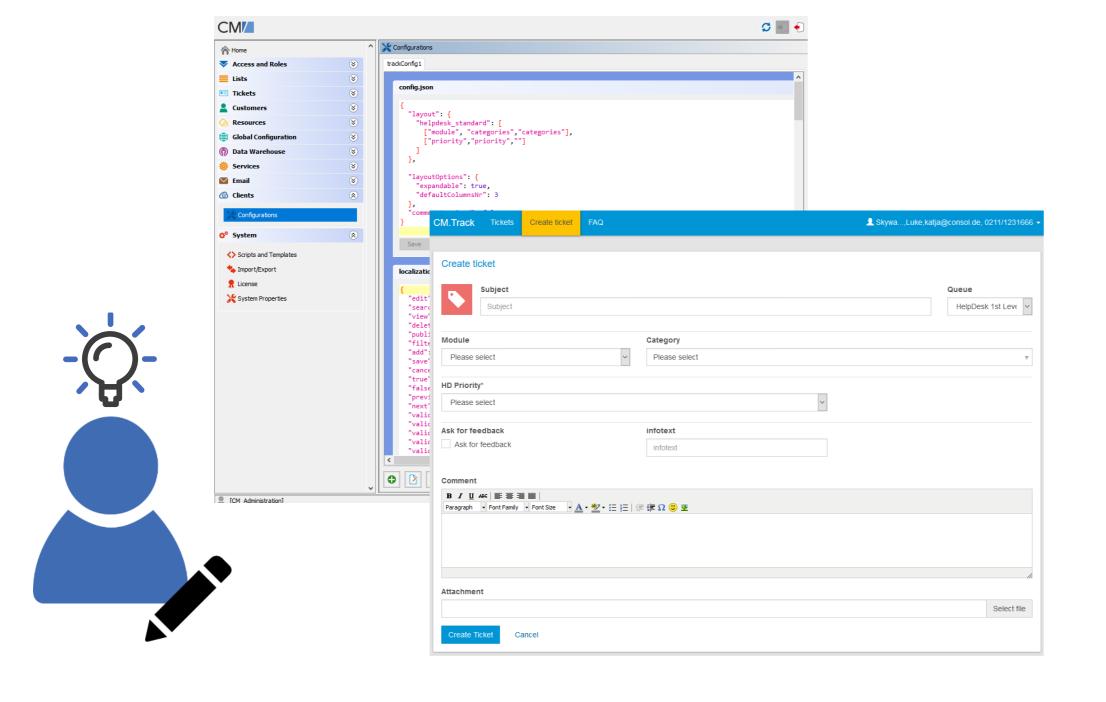

#### New Feature

# REST Client Configuration in Admin Tool

Feature of ConSol CM version 6.10.7

### REST Client Configuration In Admin Tool

Release Notes 6.10.7.0, section 1.2.2

#### Configuration of user interface of REST clients in AT

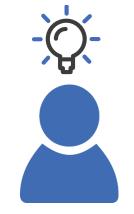

fo

- CM/Track V2 (currently available)
- CM/Phone (will be available in upcoming versions)
- CM/Mobile (will be available in upcoming versions)
- customer-specific CM REST clients

#### See detailed documentation:

• <a href="https://tecdoc.consol.de/Admin/6.11.0.5/OnlineHelp/EN/AT\_Help\_6.11.0.5\_EN/Default.htm#TicketTopics/REST\_ClientGUI\_Design\_EN.htm%3F">https://tecdoc.consol.de/Admin/6.11.0.5/OnlineHelp/EN/AT\_Help\_6.11.0.5\_EN/Default.htm#TicketTopics/REST\_ClientGUI\_Design\_EN.htm%3F</a>

TocPath%3DTicket%2520Data%2520Model%2520and%2520GUI%25C2%25A0Design%2520Section%7C 8

#### REST Client Configuration In Admin Tool

Release Notes 6.10.7.0, section 1.2.2

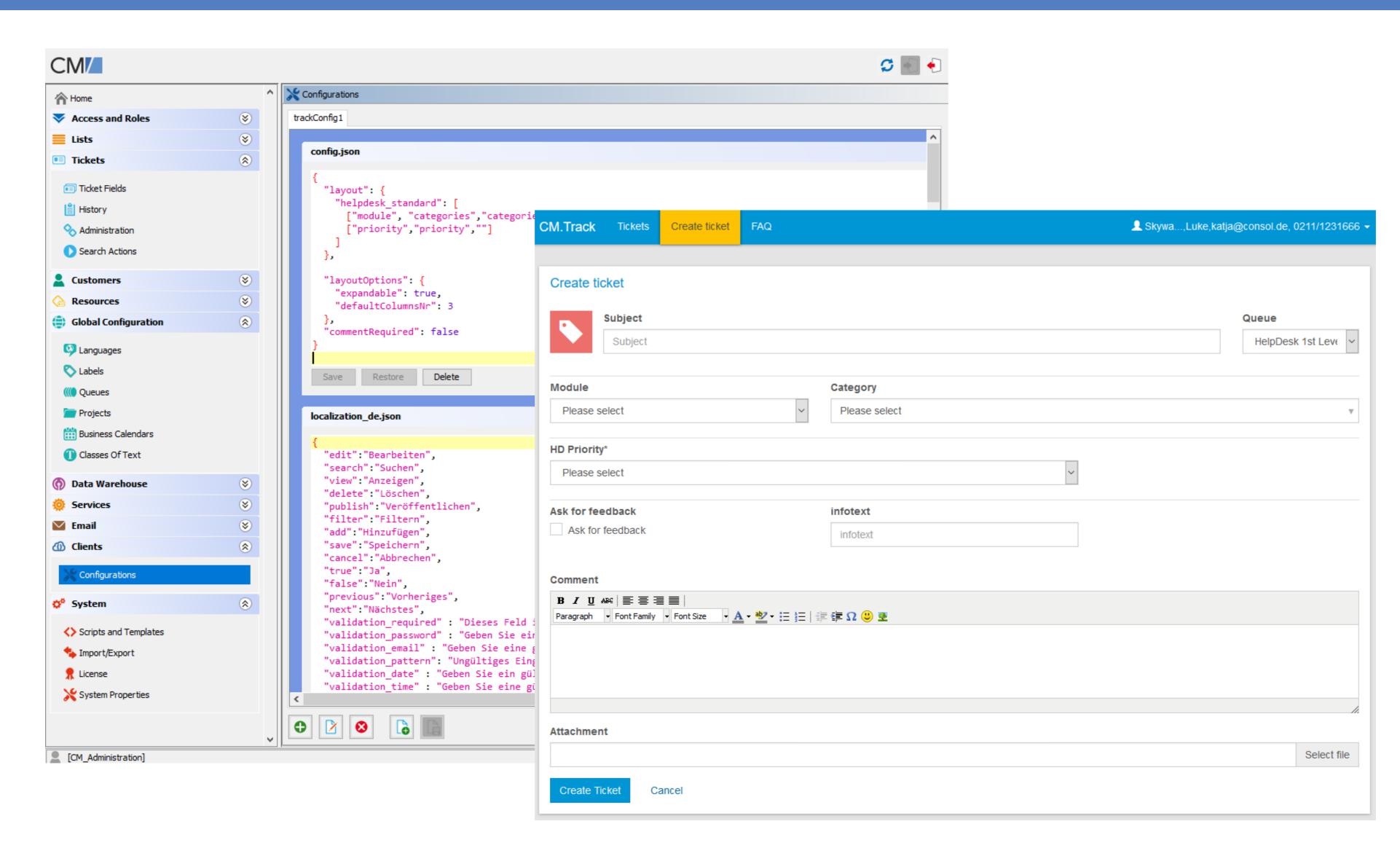

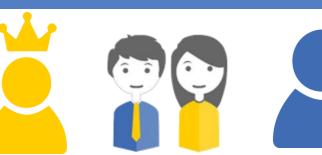

Design the CM/Track user interface easily according to your company's requirements – offer the perfect interface for your customers

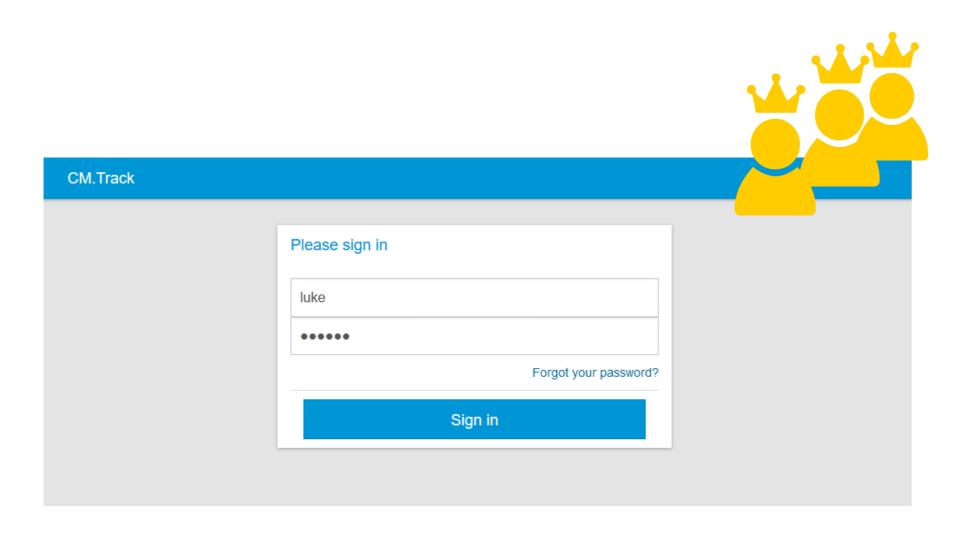

#### New Feature

# Pre-Defined User Profile for CM/Track Customers

#### Different Modes For Setting CM/Track User Profile

Release Notes 6.11.1.0, section 1.2.19

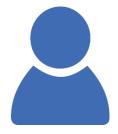

#### Mode of user profile can be configured

- Definition for each customer group
  - Manual behavior as known
  - Fixed one user profile for all customers of one customer group
  - None/Internal user profile cannot be set via Web Client, only in scripts

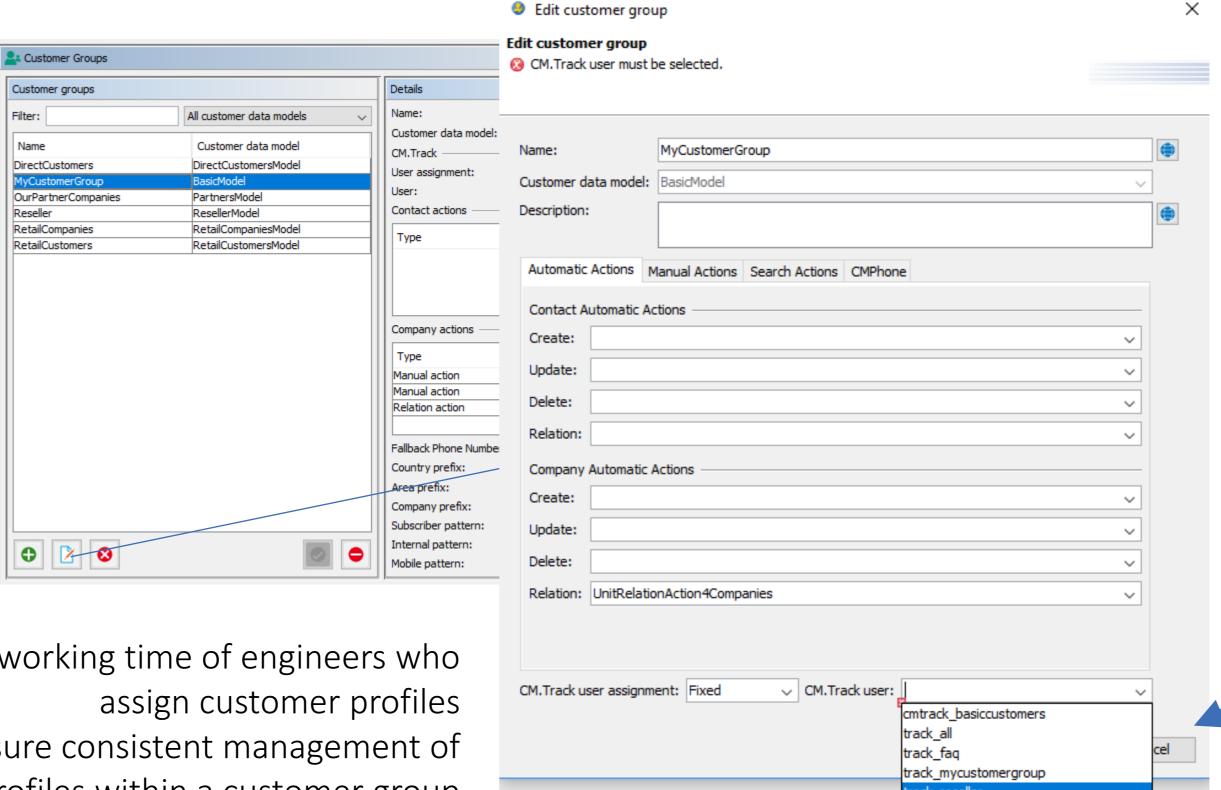

track\_reseller\_extended

Save working time of engineers who Ensure consistent management of user profiles within a customer group

### Different Modes For Setting CM/Track User Profile

Release Notes 6.11.1.0, section 1.2.19

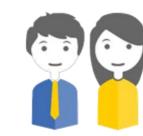

#### Mode of user profile can be configured

| MyCus | tomer           |                    |                      |   |                                                                        |
|-------|-----------------|--------------------|----------------------|---|------------------------------------------------------------------------|
|       | MyCustomer      |                    |                      |   |                                                                        |
| 2     | Mr              | Sunny              | Surfer               | * |                                                                        |
|       | Function        |                    | Acad. title          |   |                                                                        |
|       | E-mail          |                    | Robinson             |   |                                                                        |
|       | Phone           | Choose One         | Phone 1              |   |                                                                        |
|       |                 | Choose One ~       | Phone 2              |   |                                                                        |
|       |                 | Choose One ~       | Phone 3              |   |                                                                        |
|       |                 | Choose One         | Phone 4              |   |                                                                        |
|       | Division        |                    |                      |   |                                                                        |
|       | Domair          | Management ~       |                      |   |                                                                        |
|       |                 | Manager            | ☐ Budget responsible |   | A fixed CM/Track user profile will not be displayed                    |
|       |                 | Functional decider | Preparer             |   | in the Web Client, can only be seen in AT                              |
|       | Comment         |                    |                      |   |                                                                        |
|       | VII             | vip vip            |                      |   |                                                                        |
|       | CM/Track access | 5                  |                      |   |                                                                        |
|       | CM.Track login  | •••                |                      |   | CM.Track user assignment: Fixed   CM.Track user: track_mycustomergroup |

Manuals

Release Notes / System Requirements Feature Presentations

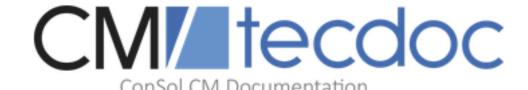

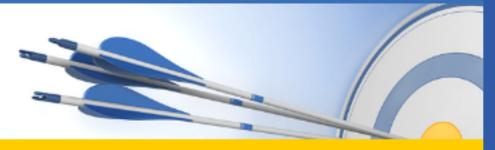

Here you will find the official manuals for the process management software ConSol CM.

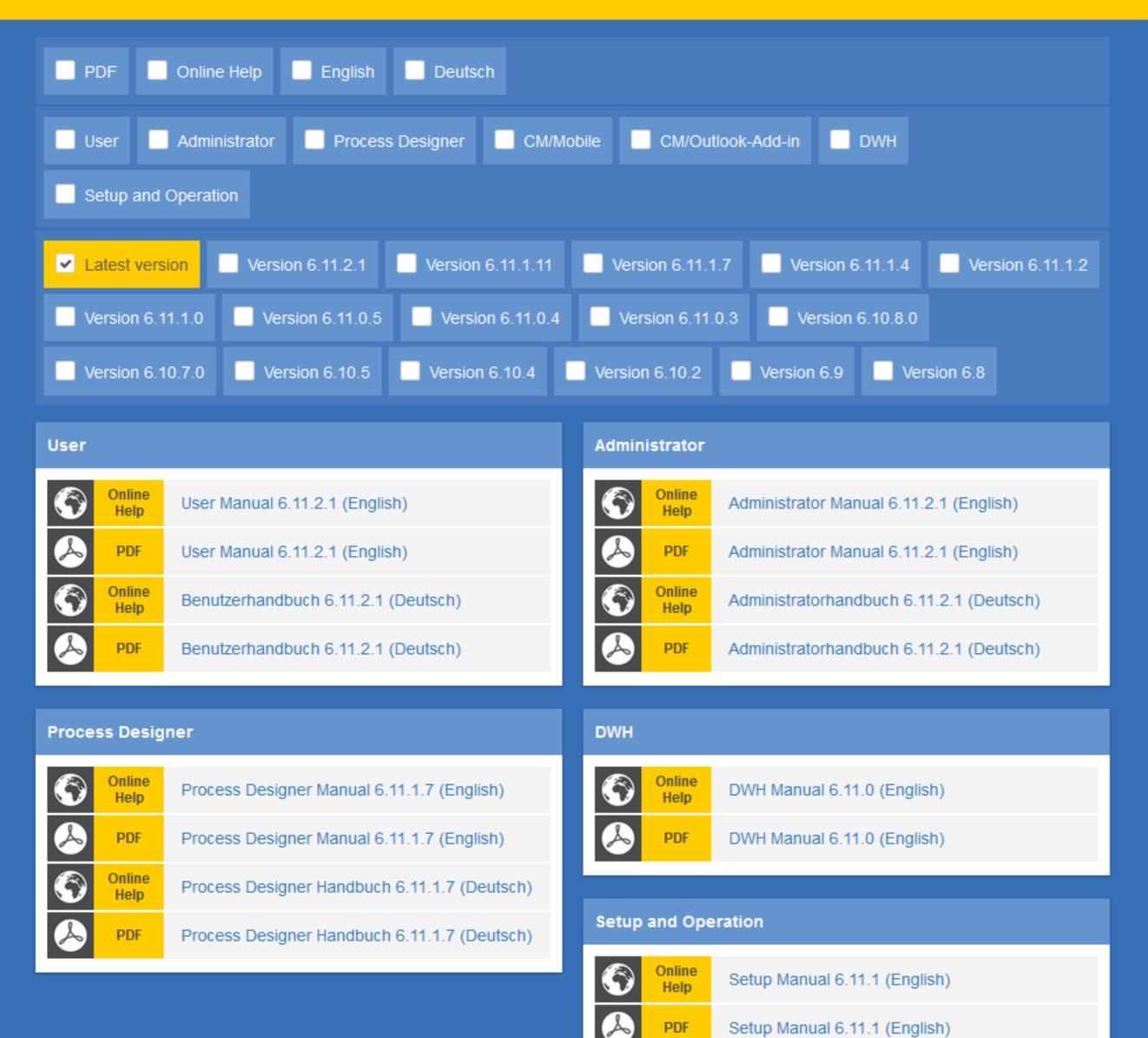

## You want to know more about ConSol CM?

Use our TecDoc server

#### You find there:

- Manuals
  - Administrator
  - User
  - Process Designer
- Release Notes
- System Requirements

You have questions about ConSol CM details? We will be happy to answer!

Send an email to tecdoc-l@consol.de

#### Have fun using the new ConSol CM version!

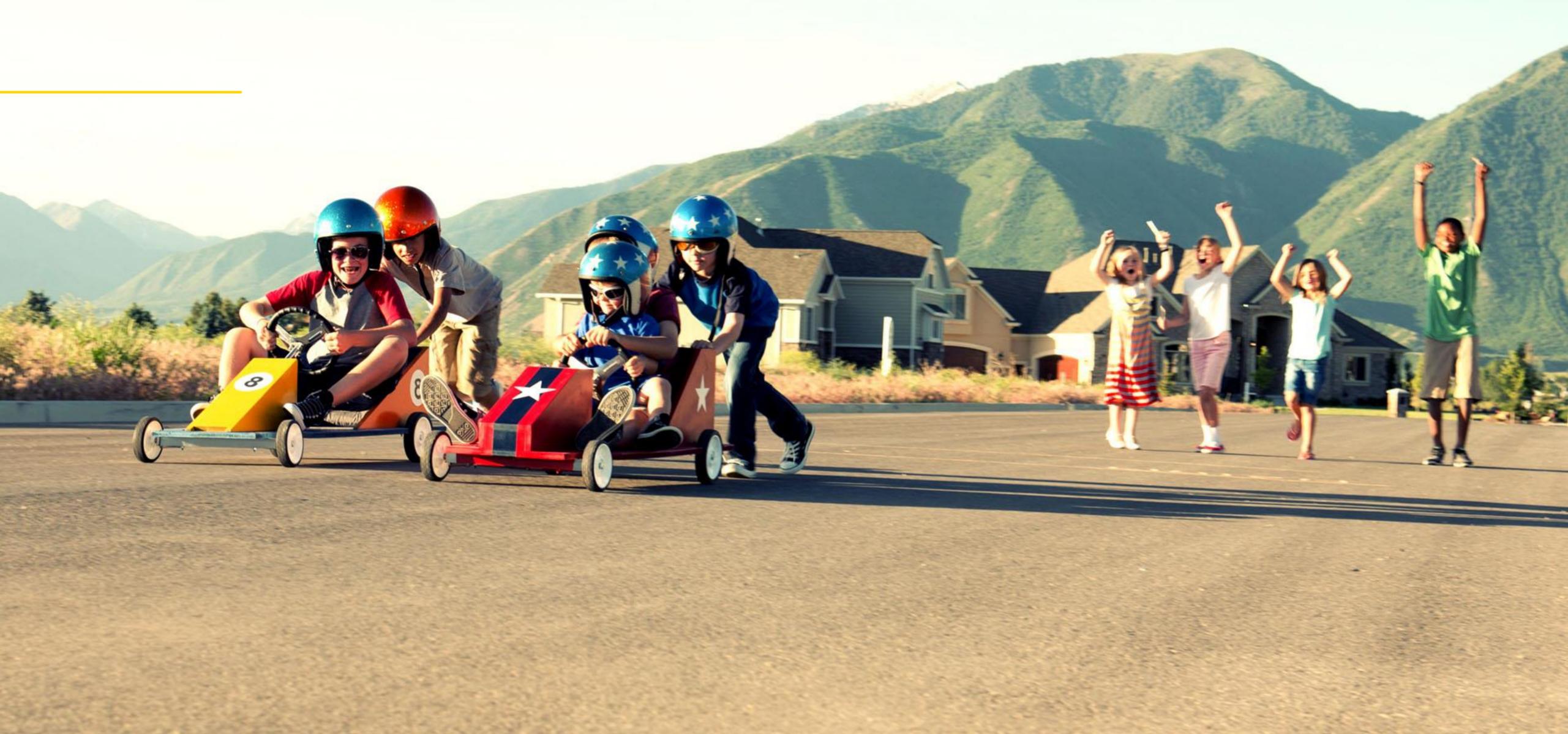

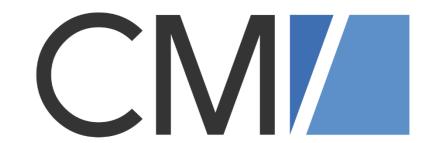

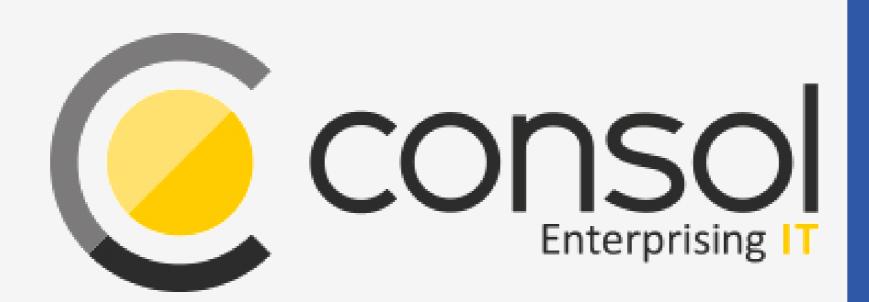

#### ConSol

Consulting & Solutions Software GmbH

St.-Cajetan-Straße 43 D-81669 München

Tel.: +49-89-45841-100

info@consol.de https://cm.consol.de

Follow us on Twitter: @consol\_de

Please do not hesitate to contact us if you have any further questions!